# The PCLinxOS magazine Volume 165 October, 2020

# HAPPY HALLOWEEN

How Secure Are YOUR Passwords?

Short Topix: Linux Servers, Workstations Hackers' Next Target

ms\_meme's Nook: I Made Linux Shine

Inkscape 1.0 New Features: Part 3

Repo Review: XnConvert

Comet: Blazing A SciFi Trail Across The Sky

PCLinuxOS Family Member Spotlight - Gerrit Draisma

Setting Up A Local Repo Mirror And Keeping It Up-To-Date

Tame Your Gmail Beast

And More Inside....

# In This Issue...

- 3 From The Chief Editor's Desk...
- 4 Good Words, Good Deeds, Good News
- 6 Screenshot Showcase
- 7 Setting Up A Local Mirror And Keeping It Up-To-Date
- 13 PCLinuxOS Recipe Corner: One-Pot Cheesy Lasagne Soup
- 14 ms\_meme's Nook: I Made Linux Shine
- 15 Screenshot Showcase
- 16 Short Topix: Linux Servers, Workstations Hackers' Next Target
- **19** Screenshot Showcase
- 20 How Secure Are YOUR Passwords?
- 24 Inkscape 1.0 New Features: Part 3
- 25 Screenshot Showcase
- 26 Tame Your Gmail Beast
- 29 PCLinuxOS Family Member Spotlight: Gerrit Draisma
- 31 Screenshot Showcase
- 32 Repo Review: XnConvert
- 33 PCLinuxOS Recipe Corner Bonus:

Artichoke And Sun-Dried Tomato Pasta

- 34 ms\_meme's Nook: PCLOS Jubilee
- 35 Comet: Blazing A SciFi Trail Across The Sky
- 36 Screenshot Showcase
- 37 PCLinuxOS Puzzled Partitions
- 41 More Screenshot Showcase

### The **PCLinuxOS** magazine

The PCLinuxOS name, logo and colors are the trademark of Texstar.

The PCLinuxOS Magazine is a monthly online publication containing PCLinuxOS-related materials. It is published primarily for members of the PCLinuxOS community. The magazine staff is comprised of volunteers from the PCLinuxOS community.

Visit us online at http://www.pclosmag.com

This release was made possible by the following volunteers:

Chief Editor: Paul Arnote (parnote) Assistant Editor: Meemaw Artwork: ms\_meme, Meemaw Magazine Layout: Paul Arnote, Meemaw, ms\_meme HTML Layout: YouCanToo

Staff: ms\_meme Meemaw Gary L. Ratliff, Sr. Daniel Meiß-Wilhelm daiashi

Cg\_Boy YouCanToo Pete Kelly Smileeb Alessandro Ebersol

Contributors: Alfredo Vogel

> The PCLinuxOS Magazine is released under the Creative Commons Attribution-NonCommercial-Share-Alike 3.0 Unported license. Some rights are reserved. Copyright © 2020.

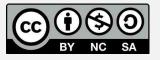

# From The Chief Editor's Desk ...

Here's something that I bet many people don't know about me. I love doing woodworking. Oh, trust me. I'm no "master carpenter" like our forum buddy **sam2fish**. But, I still love working with wood. But between working my regular job, the magazine, wrangling two young children and taking care of other things that come up, I haven't had a lot of time to scratch my woodworking itch in quite some time.

No, don't get me wrong. That itch is still present. I've not really had any extra time to work on scratching that itch. But that itch is becoming more prominent.

When I first moved into my house, I built my own mailbox. I wanted it big enough so that any magazines I receive in the mail didn't have to be "rolled up" just to fit in the mailbox. It opens up sort of like a night deposit box, a box within a boxed frame that opens by tilting out the inner box at the top, where the top of the inner box is open for the placement of mail. I even built the handle for the mailbox, routing it out of a piece of wood with places for your finger tips. It's stained and finished, and looks as good today as the day I made it.

I don't have a bunch of fancy woodworking tools. I definitely don't have a planer or jointer, as those items are typically priced out of my budgetary reach. I have a barely functional table saw, a few circular saws, a jigsaw (a band saw is as much of a distant dream as having a planer or jointer), a reciprocating saw, a couple of routers, a few drills, a second-hand small benchtop drill press, a few pneumatic tools, and a smattering of hand tools. Most of what I am able to accomplish, I accomplish with simple hand tools and tons of elbow grease.

Not having a ton of money, I enjoy reusing/repurposing lumber. I built my chicken coop using mostly lumber reclaimed from a wooden fence I tore down. The only things I purchased were sheets of plywood sheeting to cover it and a few hinges. So, as you can imagine, building items from reclaimed pallet wood is something that REALLY appeals to me. Most places around here, pallet wood can be had free for the taking. It's hard to beat free.

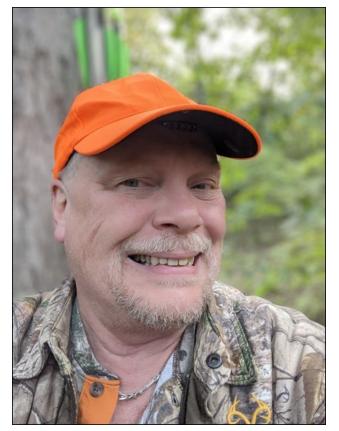

I'm also a deer hunter. One of the things lately that has filled my mind is building a permanent deer blind using reclaimed pallet wood, especially since the deer archery season has recently opened in my area. On most days, the plans filter through my head. I run over, in my head, how big everything should be, what cuts I need or want to make, how to fasten it all together, where to find the materials at minimal (or no) cost, etc. But, just like with my chicken coop, none of those plans are "on paper." Instead, they fill my head, and I can see them clearly in my "mind's eye." Frankly, I admit that I suck at drawing those plans out, despite having tried many times in the past. My drawings always come out looking like a warped Picasso painting.

I do spend some time every deer season hunting from a popup fabric deer blind. So, a permanent deer blind doesn't have to be anything fancy. It just has to be something that obscures my profile, masks my movements, and helps keep the weather out. I do have a small propane heater to help knock down the chill on those chilly days, so an enclosed blind is advantageous in that respect, as well. Heck, just keeping the wind at bay is a huge help.

I'm also fully cognizant of the fact that not everyone reading this is a hunter, or likes hunting. So be it. We'll just have to agree to disagree. I'm not one of those "trophy" deer hunters that you commonly see on TV hunting shows or in the hunting magazines. I hunt for the meat. Just like a fisherman will often turn his catch into a meal or two for himself and his family, my family loves deer meat. For me, it's about putting meat in the freezer to sustain myself and my family with something we like to eat.

Until next month, stay safe. I wish you peace, happiness, serenity, prosperity, and continued good health.

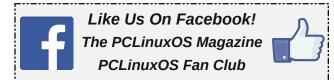

# Good Words, Good Deeds, Good News

#### by Meemaw

With all the bad that's in the world, maybe we could use some heartwarming news. To that end, we are introducing a column called "Good Words, Good Deeds, Good News" in the hopes that, of all the news you see, some of this might make you feel a bit better about the world. Also, many of these stories might have gotten lost amongst all of the chaos and mayhem that have clogged and besieged the nightly news feeds.

#### School Desks!

Since the COVID pandemic started, people have been helping others. In Georgia, USA, a school bus driver saw a need for some children to have study desks at home while the schools were closed. Michelle Minor had a background in woodworking, and made a desk for one of her sons. When she realized how inexpensive they were to make, she posted on Facebook asking if anyone would like one made for their child. By August 30th she said she had between 30 and 40 desks to make, some for paying customers, and some to donate to needy families. The effort is now called "Desks For Kids". Read more here.

In another story, Florida teachers were looking for a way to social distance in the classroom while attempting to keep the children in their seats. Their solution was to decorate the desks so they look like Jeeps with the windshield in the front (center, top). Read more here.

# DESTINATION MINUX

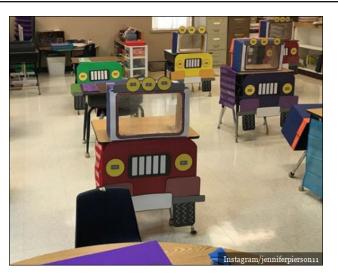

**Family Photos!** 

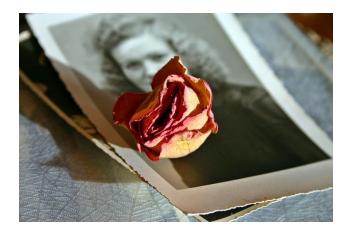

Carol Richards was cleaning the garage when she found a suitcase full of loose photos. Amazingly, most of them were labeled, and were old photos of her husband's family. Hoping to get the photos back to family members who wanted them, she started a Facebook group called "Memories From Helen's Suitcase". Read more here.

#### School Supplies!

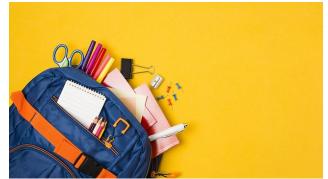

I don't know if you've heard of Chrissy Teigen, but she's a TV personality, has been a Sports Illustrated swimsuit model and even written a cookbook. She's also a mother of two (soon to be three) and is active on Twitter. She will be home schooling her daughter this year, and posted photos of the classroom they have made. Then on August 23rd, she tweeted the following: "If you are a teacher in need of supplies for the upcoming school year, please drop your Amazon wish list here, I will do as many as I can!"

On August 24th, she tweeted, "Today I cleared 50 entire lists and countless extra items were purchased from lovely people just passing through. Will do more this week and would love to focus on struggling districts and special needs. Please keep posting in this thread!" Read more here.

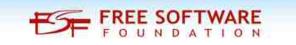

### Good Words, Good Deeds, Good News

#### Fire!

Ralph, a four-year-old Great Dane, started barking strangely from his kennel one night, which woke up his owner, Derek Walker. Since Ralph was usually quiet at night, Mr. Walker got up to check and found his house on fire. Ralph started barking even before the fire alarms went off. He is credited with saving the family of four in Alabama. Read more here.

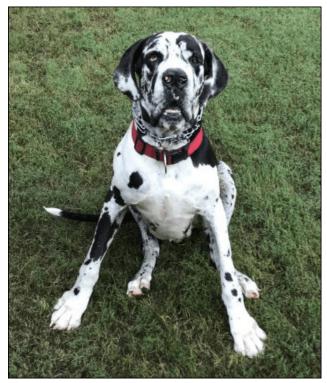

Photo from Breitbart.com

In another story, 18 year-old Justin Gavin was walking down the street when a car, on fire, passed him. He ran after it yelling "Stop your car! Your car is on fire!" When it stopped, he was able to get all four of the people out of the car (a mother and three children) before they were burned. Read more and watch the video here.

#### Landfill To Playground!

Fresh Kills landfill, in New York, has closed down. It used to be an ugly, smelly site which the surrounding residents hated. Now, New York State officials and nonprofits have changed it from a dump to a green outdoor space (bottom).

Closing the dump in 2001, sanitation department officials started work to control the pollution and change the area. They covered the garbage with plastic sheeting and then with tons of iron-rich soil. An added bonus is that they were able to channel the methane gas from the garbage piles to power furnaces and stoves in the Staten Island area.

The site has a total of 2,200 acres, and one 21-acre park, including the baseball diamond, handball courts, and playgrounds, will be opened next spring. They will be working on this for at least the next 15 years. Read more here.

#### **Diabetes Cure?**

The protein that causes Type 2 Diabetes has been found, and researchers are excited to one day have a cure. Type 2 Diabetes develops when the body cannot produce enough insulin or when the insulin produced does not work properly.

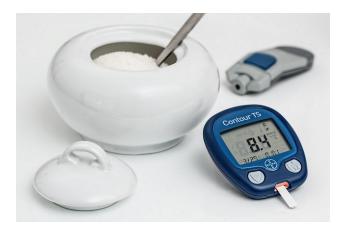

The structure of amyloid fibrils, a fibre-like structure that is the hallmark for Type 2 diabetes, has now been seen for the first time by scientists, according to a 2020 study. Diabetes sufferers have a specific variant of the structure that acts a certain way, which scientists believe causes the disease. Read more here.

Until next time, here's hoping you find some "good words, good deeds, and/or good news" in your lives.

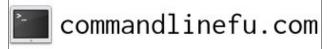

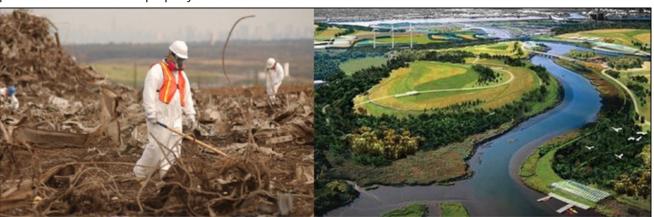

resh Kills Landfill in 2001/A depiction of the future Fresh Kills Park. Credit: US FBI/Theo's Little Bot

### International Community PCLinuxOS Sites

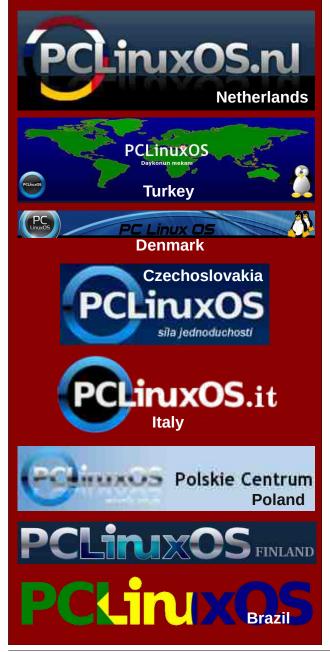

# GORILLABOX

Preinstalled with PCLinuxOS KDE New. Fast. Customizable. Order Yours Today!

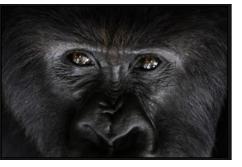

# **Screenshot Showcase**

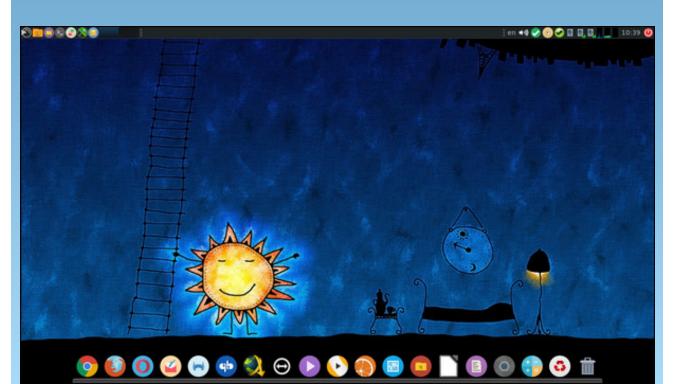

Posted by jogurtmen, September 27, 2020, running Mate.

PCLinuxOS Magazine

#### by Alfredo Vogel (vanitarium)

#### Introduction

In this previous PCLinuxOS Magazine article by Loyed from December 2007, you can learn how to set up a local mirror on an external or internal hard disk.

The article was published in 2007, and a lot of things have changed since then. So, here is my attempt to create a guide for 2020.

The need to have a local mirror may seem bizarre when everything is in the cloud or internet servers these days. However, I found that when you have several PCs running PCLinuxOS, it may come in handy to have an updated mirror ready to update your PC (laptops) without using the internet connection, but just the local area network.

This article describes the necessary commands to create the local mirror.

Then, it describes how to periodically update the mirror content.

All the necessary commands are given and described with real world examples using the main PCLinuxOS repository.

#### **Basic Requirements**

In this section, you will learn about the basic requirements to start creating a local repo mirror.

I am assuming you are working on a machine using PCLinuxOS under KDE5. If you are using XFCE or Mate, you can transpose this guide easily, I hope.

**Hardware:** You need a hard disk drive (HDD) or a Solid State Drive (SSD) with a capacity of 80-200GB. The drive can be an internal drive, or an external (USB) drive. Format it to use the ext4 file system using Gparted in File Tools.

**Software:** PCLinuxOS running and rsync installed. Check in Synaptic package manager to see if rsync is already installed. In Synaptic, search for rsync and

install or verify it is there already. Check if Task Scheduler is installed in synaptic. We need this for periodically updating the mirror.

**The user (YOU):** You need to have some experience in using the terminal and the commands needed for this task. I also recommend that you learn a bit about FTP and directory hierarchy in the PCLinuxOS repositories. You shall learn about this in this guide.

You will also need to have patience and to be able to persevere if problems happen or something does not work!

#### **Rsync Command And It's Secrets**

In the article by Loyed mentioned previously, he writes "It took some playing around for me to finally get the right combination, but knowing how it works (or just using one of the two sources presented here), it should go faster for you." when he was trying to work out the link to the repository inside the rsync command.

Well, you will not have to guess, but you will learn how to find out what goes before and after the "::".

### PLEASE NOTE THAT FROM HERE ONWARDS ALL THE COMMANDS HAVE TO BE ISSUED AS ROOT USER.

You do this by typing su and your password when prompted in the terminal console.

#### The rsync modules idea

When you look at the repository URL you get this: http://ftp.nluug.nl/pub/os/Linux/distr/pclinuxos/pclinuxos/apt/ pclinuxos/64bit

If you now type (all on one line)

rsync http://ftp.nluug.nl/pub/os/Linux/distr/pclinuxos/pclinuxos/ apt/pclinuxos/64bit

in the terminal you get an error message like this one:

ssh: Could not resolve hostname http: Name or service not known

rsync: connection unexpectedly closed (0 bytes received so far)
[Receiver]

rsync error: unexplained error (code 255) at io.c(226)
[Receiver=3.1.3]

The reason for this error is that rsync is running as a "daemon" on the server, and a special notation is required for the daemon to understand what you are sending to the server.

You now have to do some typing on your terminal and spend some time reading a lot of information about rsync.

I want you to type the following into your terminal:

man rsync

and scroll down to a section called **CONNECTING TO AN RSYNC DAEMON**.

Inside this section is a very important sentence, which I quote here:

Using rsync in this way is the same as using it with a remote shell except that: you either use a double colon :: instead of a single colon to

separate the hostname from the path

This explains why there is this magic :: in the article by Loyed, and where he struggles to find the correct notation.

So, the correct way to talk to the remote daemon is

rsync [options] [host address]::module/path... /localfolder

As an example we could type (all on one line)

rsync [options]
ftp.nluug.nl::pub/os/Linux/distr/pclinuxos/pclinuxos/apt/pclinuxos
/64bit /localfolder

for the server quoted above. Note that the http:// prefix has been omitted.

Now, to find the correct method to get to the folder, you want to download for your local mirror. The "man rsync" command gives you some more help.

To check every module of the server (the stuff after the ::) you can issue this command:

rsync ftp.nluug.nl::

with the response:

| Kall-Security Kall-Security<br>Linux-Asp Linux-Asp<br>linuxmint linuxmint | vol //<br>Fedora //<br>openbsd //<br>openfietsmap //<br>archassault //<br>ATmission //<br>centoslinux //<br>elrepo //<br>fedora-epel //<br>FreeBSD //<br>gcc //<br>gimp //<br>genkins //<br>kali //<br>kali //<br>Linux-Asp //<br>Fedora //<br>kali //<br>kapped///<br>kapped////<br>kapped///<br>kapped///<br>kapped///<br>kapped////<br>kapped////<br>kapped////<br>kapped////<br>kapped////////<br>kapped/////<br>kapped// | • |
|---------------------------------------------------------------------------|----------------------------------------------------------------------------------------------------|---|
|---------------------------------------------------------------------------|----------------------------------------------------------------------------------------------------|---|

It is a very long list of all available modules on the server.

We now need to know where our PCLinuxOS files are on the server. For this purpose, open a browser and input the server address as above:

#### http://ftp.nluug.nl/

You will see a list of folders and files similar to the one you got in your terminal earlier. Click and look at the file highlighted in figure 1, and you will see a list of content on the server in user-friendly format, as shown in figure 2.

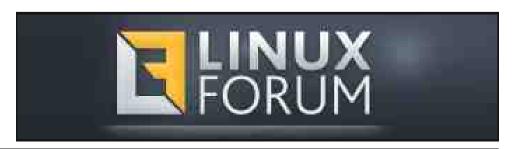

|   | <u>pub/</u>                 | 14-Dec-2018 | 21:22 | 8    |
|---|-----------------------------|-------------|-------|------|
|   | <u>security/</u>            | 18-Jun-2002 | 14:04 | 180  |
|   | test/                       | 30-May-2018 | 09:31 | -    |
|   | textproc/                   | 09-Mar-2010 | 15:35 | 322  |
| 0 | video/                      | 11-Jun-2014 | 16:07 | 85   |
|   | vim/                        | 02-Aug-2012 | 21:34 | 190  |
|   | windowing/                  | 23-Jan-2014 | 22:55 | -    |
|   | README.nluug                | 01-Jan-2019 | 18:03 | 932  |
|   | WhereToFindWhat.txt         | 03-May-2005 | 21:53 | 2.0K |
| ? | favicon.ico                 | 15-Jun-2013 | 19:29 | 43   |
|   | google6e904a3e38fc0293.html | 04-Jan-2013 | 10:32 | 54   |
|   | robots.txt                  | 24-May-2016 | 16:02 | 237  |

*Figure 1: Folders on server* 

Contents of this server:

/pub

all publicly accessable data on this server

/pub/os

Several operating system trees

/pub/os/BSD/

Trees for FreeBSD, NetBSD and OpenBSD

/pub/os/BSD/FreeSBIE A live CD based on FreeBSD

/pub/os/Linux

Lots of Linux material

/pub/os/Linux/system General Linux related system software: the kernel, lilo

Figure 2: List of folders and modules on the server

So, this is the folder that interests you, because it was included in the original server/repository web address shown above:

http://ftp.nluug.nl/pub/os/Linux/distr/pclinuxos/pclinuxos/apt/pcl
inuxos/64bit

You are now ready to prepare the full command for rsync and find the PCLinuxOS repository (and hopefully understand the method to talk to the daemon on the server).

If you now type the following into the terminal as a command, you should be able to recursively get to the folder called /64bit that contains all the PCLinuxOS files.

rsync ftp.nluug.nl::pub/os/Linux/distr/

Note the / at the end of the command. This will make the daemon show you the folder content. Try to type it without the / at the end and you get the size and info about the folder, but not its contents.

To avoid very large lists of files and errors, you should type the following command:

rsync ftp.nluug.nl::pclinuxos/pclinuxos/apt/pclinuxos/

which will return this :

drwxrwxr-x 195 2020/02/18 04:47:32 64bit

You have now reached the PCLinuxOS mirror in the folder 64bit.

If you navigate in the browser to this level on the server, you will see the contents of the mirror as shown in figure 3.

| NLUUG            | Welcome to ftp.nluug.nl<br>Current directory: /pub/os/Linux/distr/pclinuxos/pclinuxos/apt/pclinuxos/64bit/<br>Current bandwidth utilization 283.50 Mbit/s |          |  |
|------------------|----------------------------------------------------------------------------------------------------|----------|--|
| Name             | Last modified                                                                                                    | Size     |  |
| Parent Directory |                                                                                                    | 2        |  |
| RPMS.kde5/       | 14-Sep-2020 15:29                                                                                                    | 2        |  |
| RPMS.kernel/     | 14-Sep-2020 05:50                                                                                                    |          |  |
| RPMS.mate/       | 13-Sep-2020 04:47                                                                                                    | a        |  |
| RPMS.retro/      | 04-Aug-2020 18:16                                                                                                    | 12       |  |
| RPMS.test/       | 12-Sep-2020 19:51                                                                                                    | <u>2</u> |  |
| RPMS.unstable/   | 06-May-2020 22:00                                                                                                    | 67.      |  |
| RPMS.x86_64/     | 15-Sep-2020 09:47                                                                                                    | a        |  |
| RPMS.xfce4/      | 03-Aug-2020 04:00                                                                                                    | 12       |  |
| base/            | 15-Sep-2020 09:48                                                                                                    | 2        |  |

NLUUG - Open Systems. Open Standards

*Figure 3: The PCLinuxOS mirror files in /pub/os/Linux/distr/pclinuxos/pclinuxos/apt/pclinuxos/64bit/* 

use. These are the files you are going to copy and synchronise into your local mirror on vour hard disk. 9. # Because we are all part of the great PCLinuxOS Community and we have access 10. # to The PCLinuxOS Magazine, the task is made easier. 11. # There is another article in The PCLinuxOS Magazine from June 2010, by Robert 13. #--14. #--Stahl (Hairyplotter). 15. #--16. #--He has created a script that is an example of good programming. He includes lots 17. #-of comments, which aids understanding, I shall quote his article here to explain further details of rsync and his script. So, let us follow the steps as presented in Stahl's article. Step 1: 22. # Plan the location of your mirror: 1. on an external disk or, 27. fi 2. on an internal disk with available space You need at least 200GB to be sure to get all of the files. This depends very 30. } much on what sections of the repository you want to include, as shown in Figure 3. Normally, you would not include the Test and Unstable sections, for example. The script you are going to use is shown in Figure 4. There are some modifications you have to do to this script to adapt it to your environment. *Figure 4: Script for cloning and updating the mirror* 1. #!/bin/bash 2. #-----[ Change Log ]-----3. # 3/10/2010 Added --delete to the rsync command that was omitted by mistake. 4. # Added **\$REPFILE** variable to hold the location of the 43. fi repositorv. 45. COUNT=0 5. # 15/09/2020 Added the author of this script: by Robert Stahl (Hairyplotter) with many thanks 46. 6. # 7. # 15/09/2020 modified by Alfredo Vogel (Vanitarium) to reflect changes in mirror and #repository structure. There are three servers in this script. You can choose the one #nearest to your location by uncommenting it and commenting the ones you do not

8. #Save this script as updateMIRROR.sh in /usr/local/bin/ and make it executable 12. #-----[ To Do List ]-----18. #-----**19.** # Function to perform some housekeeping before exiting. 20. #-----**21.** function cleanup { 23. # Did we create a temporary file? 24. if [ -f \$TMPFILE ]; then 25. # YES, then delete it before we exit. 26. rm **\$TMPFILE** 28. # Terminate the script with a return code of 0 (normal termination) or any other number (abnormal termination). 29. exit \$RETVAL 31. # name the file we are going to log our output to. 32. REPFILE="/media/PCLOSmirror/pclinuxos/64bit/" 33. LOGFILE="/media/PCLOSmirror/rsync.log" 34. # Create a temporary file. 35. TMPFILE=`mktemp -t rsync.XXXXXXXXXXX` 36. # Was the temporary file created without errors? 37. if [ \$? -ne 0 ]; then 38. # NO, print a message to our log file then terminate. 39. printf "\n\*\*\*\*\*\*\*\* `date +'[%A %b %d %Y] - [%r]'` \*\*\*\*\*\*\*\*\*\n" >> \$LOGFILE 40. printf "Repository update FAILED: Unable to create temporary file\n" >> \$LOGFILE 41. RETVAL=1 42. cleanup 44. # Set our file counter to 0 47. # Call rsync to sync our repository with spout.ussg.indiana.edu.

48. # -a: This is equivalent to -rlptgoD. It is a quick way of saying you want recursion and want to preserve almost everything.

49. # -P: Show progress. This isn't very useful in a noninteractive session, but its nice when we want to sync interactively. 50. # --no-motd: Most servers have an motd, we don't need to see it so have rsync ignore it. 51. # --stats: Give us some extra file transfer stats. Good during an interactive session. 52. # --exclude=<pattern>: Ignore directories matching <pattern>. In this case, testing, kde4 and SRPM (source rpms). 53. # --log-file=: Log output to the temporary file we created above. 54. rsync -aP --no-motd --stats --delete --exclude=\*testing -exclude=\*kde4 --exclude=SRPM\* --log-file=\$TMPFILE ftp.fau.de::pclinuxos/pclinuxos/apt /media/PCLOSmirror 2>/dev/null 55. #-----56. #Uncomment the line of the nearest repo to your location..Comment the one above by #putting a # in front of the line 57. #-----58. #rsync -aP --no-motd --stats --delete --exclude=\*testing -exclude=\*kde4 --exclude=SRPM\* #--log-file=\$TMPFILE distribcoffee.ipsl.jussieu.fr::pub/linux/pclinuxos/pclinuxos/apt /#media/PCLOSmirror 2>/dev/null 59. #-----..... 60. #rsync -aP --no-motd --stats --delete --exclude=\*testing -exclude=\*kde4 --exclude=SRPM\* #--log-file=\$TMPFILE spout.ussq.indiana.edu::linux/pclinuxos/pclinuxos/apt/pclinuxos/#6 4bit/ /media/PCLOSmirror 2>/dev/null 61. #----------62. # get the return value from rsync and assign it to RETVAL for later use. 63. RETVAL=\$? 64. # Did rsync terminate without errors? 65. if [[ \$RETVAL -ne 0 ]]; then 66. # NO, there was a problem with rsync. Write a FAILED notice to our log file, then exit. 67. printf "\n\*\*\*\*\*\*\*\* `date +'[%A %b %d %Y] - [%r]'` \*\*\*\*\*\*\*\*\*\n" >> \$LOGFILE 68. case \$RETVAL in **REASON="Syntax or usage error";;** 69.1) 70.2) **REASON="Protocol incompatibility";;** 71.3) REASON="Errors selecting input/output files, dirs";; 72.4) **REASON=**"Requested action not supported";; **REASON="Error starting client-server protocol";;** 73.5) 74.6) REASON="Daemon unable to append to log-file";;

75. 10) REASON="Error in socket I/O";; 76. 11) REASON="Error in file I/0";; 77. 12) **REASON="Error in rsync protocol data stream";;** 78. 13) **REASON="Errors with program diagnostics";; REASON="Error in IPC code";;** 79.14) REASON="Received SIGUSR1 or SIGINT";; 80. 20) 81. 21) REASON="Some error returned by waitpid()";; **REASON="Error allocating core memory buffers";;** 82, 22) **REASON="Partial transfer due to error";;** 83. 23) 84.24) **REASON="Partial transfer due to vanished source** files";; 85.25) REASON="The --max-delete limit stopped deletions";; **REASON="Timeout in data send/receive";;** 86, 30) 87.35) REASON="Timeout waiting for daemon connection";; 88.\*) **REASON="Undefined error";;** 89. esac 90. printf "Repository update FAILED with error code \$RETVAL: \$REASON\n" >> \$LOGFILE 91. RETVAL=2 92. cleanup 93. else 94. # YES, rsync finished without errors. 95. # get the number of package files transferred. 96. TRANSFERRED=`cat \$TMPFILE | grep -c .rpm` 97. # Were any files transferred durning this update? 98. if [ \$TRANSFERRED -gt "0" ]; then 99. # YES, we had some files transferred. 100. # Add a note to the logfile detailing the current time and the number of files transferred. printf "\n\*\*\*\*\*\*\*\* `date +'[%A %b %d %Y] - [%r]'` 101. \*\*\*\*\*\*\*\*\*\n" >> \$LOGFILE printf "Repository update SUCEEDED with \$TRANSFERRED 102. files transferred.\n" >> \$LOGFILE 103. printf "Number\tSection\t\tFilename\n" >> \$LOGFILE 104. echo "-----" >> **\$LOGFILE** 105. else 106. # NO, there were no files transferred durning this update. 107. # No need to add a note to the log file. **108.** # Call the cleanup function which will terminate this script after some housekeeping. 109. RETVAL=0 110. cleanup 111. fi **112.** # Since we had some files transferred, we will parse our temp file line by line to get the filenames. 113. cat \$TMPFILE | while read line 114. do

115. # Does this line have .rpm in it (denoting a package file)
116. FILE=`echo \$line | grep .rpm`
117. if [ ! -z "\$FILE" ]; then
118. # YES, lets increment our counter by 1 then write that number
along with the section and filename transferred to our log file.
119. COUNT=\$((\$COUNT+1))
120. FILE=`echo \$FILE | awk '{ print \$NF }'`
121. SECTION=`echo \$FILE | cut -d'/' -f3`
122. FILENAME=`basename \$FILE`
123. printf " \$COUNT:\t\$SECTION\t\$FILENAME\n" >> \$LOGFILE
124. fi
125. done
126. fi
127. RETVAL=0

128. cleanup

#### Step 2:

My disk is internal and is mounted on "/media/PCLOSmirror/".

You have to change that to your own mounting point. There are two places to change it near the top of the script Line 32 and 33, or wherever you see /media/PCLOSmirror/

REPFILE="change this" and LOGFILE="change this"/rsync/log

Further down you have to change the /media/PCLOSmirror/ in the rsync command line 54.

If you have copied and pasted the script into Pluma or Kwrite you can do a simple search and replace for /media/PCLOSmirror/ and replace by your own disk directory.

#### Step 3:

Put the script into "/usr/local/bin/updateMIRROR.sh" and open TASK SCHEDULER.

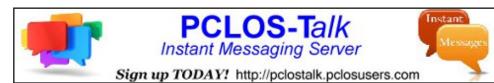

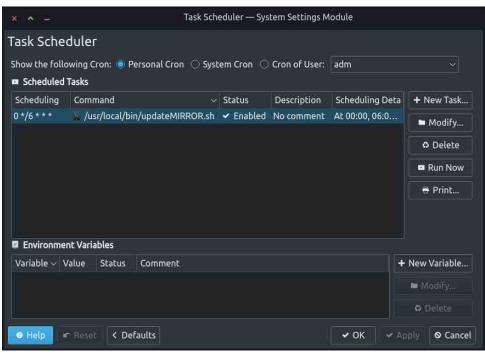

Figure 5. Task Scheduler job for updating your mirror using the script updateMIRROR.sh

You have to create a new task according to Figure 5.

#### Step 4:

Run the script for the first time by making it executable typing

"chmod +x /usr/local/bin/updateMIRROR.sh"

into the root terminal.

This will take some time, depending on your internet connection.

Finally, open Synaptic and add your local disk to the repository list. Activate it, and next time you update or install, you will be using your local mirror.

Leave your computer running so the script can update the mirror.

# **PCLinuxOS Recipe Corner**

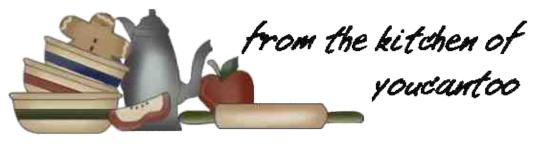

### **One-Pot Cheesy Lasagna Soup**

#### **INGREDIENTS:**

- 1 lb lean (at least 80%) ground beef
- 1 medium onion, sliced
- 2 large green bell peppers, cut into 1-inch pieces
- 2 cloves garlic, finely chopped
- 2 cups water
- 2 cans (14.5 oz each) organic diced tomatoes with Italian herbs, undrained
- 1 can (6 oz) organic tomato paste
- 2 cups uncooked mini lasagna (mafalda) noodles (4 oz)
- 1 tablespoon packed brown sugar
- 1 1/2 teaspoons Italian seasoning, crumbled
- 1/4 teaspoon pepper
- 1 1/2 cups Italian-style croutons
- 1 1/2 cups shredded part-skim mozzarella cheese (6 oz)

#### DIRECTIONS:

1. In Dutch oven, cook beef, onion, bell peppers and garlic over medium heat for 8 to 10 minutes, stirring occasionally, until beef is brown and onion is tender; drain.

2. Stir in water, diced tomatoes and tomato paste.

Stir in pasta, brown sugar, Italian seasoning and pepper. Heat to boiling. Reduce heat; cover and simmer about 10 minutes, stirring occasionally, until pasta is tender.

3. Set oven control to broil. Pour hot soup into 6 ovenproof soup bowls or casseroles. Top each with 1/4 cup croutons. Sprinkle it with cheese. Broil soup with tops 3 to 4 inches from heat 1 to 2 minutes or until cheese is melted.

TIPS:

Store your soup, covered and refrigerated, for up to 3 days. This soup is great when made ahead and reheated; the flavor improves with age.

#### NUTRITION FACTS:

Calories: 203 Carbs: 27g Sodium: 700mg Fiber: 2g

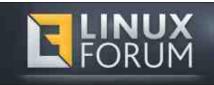

# Visit Us On IRC

• Launch your favorite IRC Chat Client software (xchat, pidgin, kopete, etc.)

- Go to freenode.net
- Type "/join #pclosmag" (without the quotes)

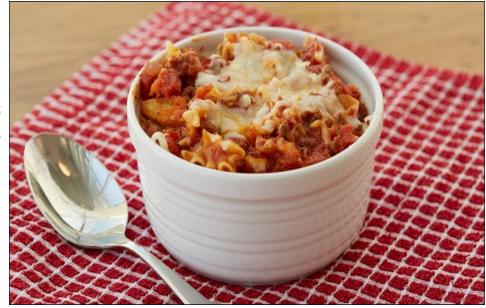

# ms\_meme's Nook: I Made Linux Shine

Here I am once again feeling lost But now and then I want to let Windows go

I don't know where I am Or what I will do I have nothing to fear I will figure out how To make an OS appear

Don't have to be afraid To put my dream in action On a crusade to give satisfaction

PCLOS so bright It will turn out right 'Cause I know if I work with dedication PCLOS will be a sensation

In victory Remember me I made Linux shine

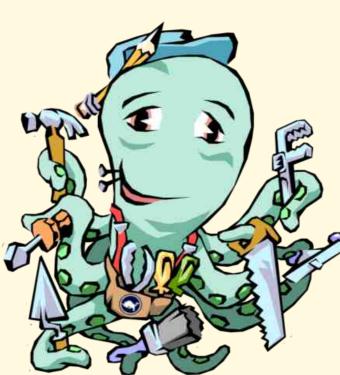

MP3

Filled with gusto holding on Never letting go I will make it shine for you

It's time to tell the world I have something to share They will like it I know Tell them that I really care PCLOS will grow and grow

Don't have to be afraid To put my dream in action On a crusade to give satisfaction

PCLOS so bright It will turn out right 'Cause I know if I work with dedication PCLOS will be a sensation

In victory Remember me I made Linux shine

OGG

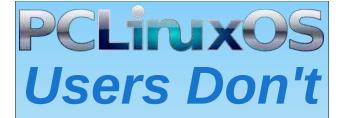

Text Phone Web Surf Facebook Tweet Instagram Video Take Pictures Email Chat

While Driving.

Put Down Your Phone & Arrive Alive.

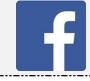

Like Us On Facebook! The PCLinuxOS Magazine PCLinuxOS Fan Club

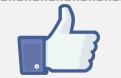

# **Screenshot Showcase**

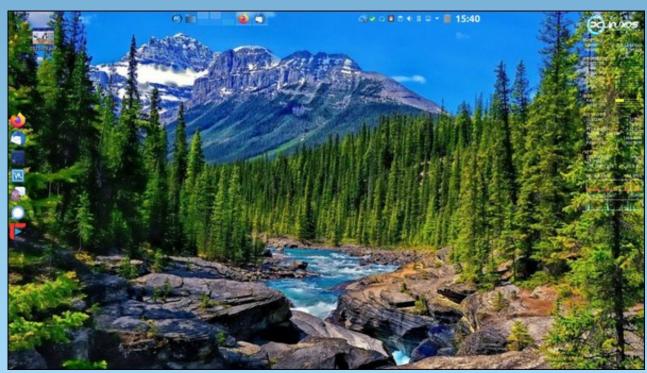

Posted by tbschommer, September 25, 2020, runningi KDE.

# Short Topix: Linux Servers, Workstations Hackers' Next Target

by Paul Arnote (parnote)

### What Did The Earth Look Like Years Ago Where YOU Live?

Did you ever wonder what the area around where you live looked like millions of years ago? Thanks to continental drift's ever changing sculpting of our planet, things might not have looked anything like they do today. interactive, online map of just what the Earth looked like as much as 750 million years ago.

Users can use their mouse pointer to click on the Earth, and then rotate and tilt the Earth in any direction, allowing them to see what all of the continents looked like at the selected time in Earth's history.

Select the period in history you want to "visit" from the dropdown list at the top center of the browser

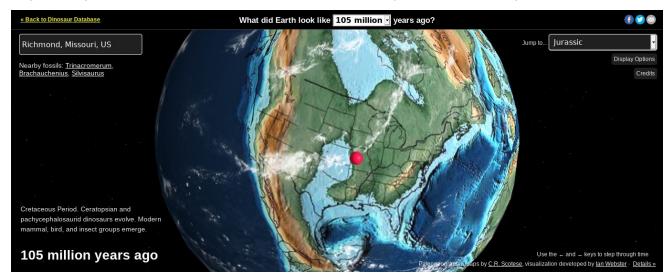

In the example above, I placed Richmond, Missouri into the location search bar (no, I don't live there ... I just work there). 105 million years ago, Richmond was near the shores of a great inland sea. Today, it's totally landlocked, with no expansive bodies of water within hundreds of miles.

Using the geographical models created by Christopher Stoese, California palaeontologist Ian Webster created a web application that is an window. Or, users can select from the dropdown list at the upper right corner of the browser window to jump to predefined times in history, like the first appearance of green algae. For example and as a point of reference, the supercontinent Pangea formed around 310 million years ago. It subsequently broke up again approximately 180 million years ago. At the lower left part of the browser window, a brief explanation is offered for what is happening at that period of Earth history. Google Meet Limits Free Accounts To 60 Minutes

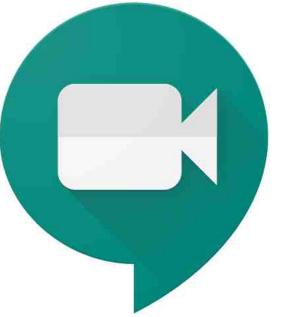

Back in April, as the pandemic was ramping up, Google said that they would make Google Meet free until September 30. Just as promised, Google will now restrict free Google Meet users to meetings of no longer than 60 minutes (despite the pandemic still raging onward).

As the pandemic ramped up, Zoom zoomed as it took off, allowing quarantined and sequestered users to carry on in-person, face-to-face meetings. Google and Microsoft scrambled to catch up and try to take a portion of the video conferencing market away from Zoom. Microsoft countered with Microsoft Teams, while Google countered with Google Meet.

Google Meet previously went by Hangouts Meet, and became Google Meet slightly before the April announcement of free meetings for up to 100 users

### Short Topix: Linux Servers, Workstations Hackers' Next Target

at a time. Shortly after the April announcement, Google Meet hosted up to 100 million users a day.

Warning: Linux Servers, Workstations Hackers' Next Targets

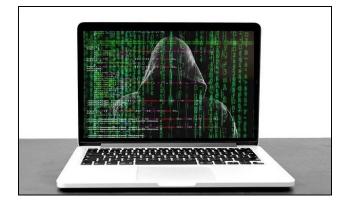

According to a TechRepublic article, Linux servers and workstations may be the next target of hackers. With increased adoption of open source solutions by governments and large corporations, threat actors have diversified their tools to include Linux based tools. They are using these tools to exploit vulnerabilities in the Linux code.

It's true that Windows machines are a preferred target for mass malware attacks, but advanced persistent threats (APTs) are more of a threat to Linux, since the threat actor is usually either a nation state or state-sponsored group who establishes a long term presence on a network to wreak havoc. According to Kaspersky, there are over a dozen APT actors who have been seen using Linux malware or some Linux based modules.

The article offered up some tips and techniques Linux users can employ to protect themselves.

- \* Ensure firewalls are set up properly.
- \* Block unused ports.

\* Automate security updates.

\* Avoid using unencrypted update channels.

\* Use key-based SSH authentication (and secure the keys with encryption).

\* Use two-factor authentication.

\* Avoid running binaries and scripts from untrusted sources.

#### Google Maps To Get COVID-19 Tracking Trends

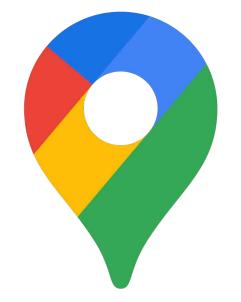

Coming soon to Google Maps on your mobile device will be the ability to track trends for COVID-19. The update for Google Maps is rolling out as we speak, so if you don't have it already, you should be getting it soon.

WHEN YOU GET the updated Google Maps on your mobile device (there are currently no reports of the feature coming to the desktop version of Google Maps), click on the "Options" setting (looks like

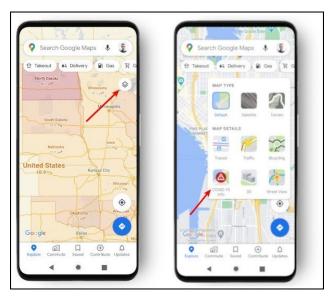

stacked boxes towards the upper right of the screen, illustrated by the arrow on the leftmost image). An icon "menu" will open, with the new COVID-19 feature now among the icons (illustrated by the red arrow in the rightmost image above).

The new feature gives seven-day averages for COVID-19 cases, and works on Google Maps in all 220 countries where Google Maps supports. The trends are color coded to make it easy for Maps users to decipher.

Still, nothing beats social distancing, wearing masks, and foregoing travel plans to help minimize the spread of COVID-19. But, if you must travel, you can at least have some idea of how the area you're about to visit is faring with COVID-19 cases.

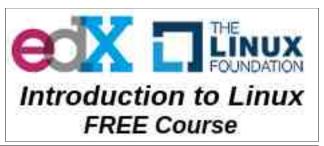

### Short Topix: Linux Servers, Workstations Hackers' Next Target

#### Old TV Set Interferes With Village DSL

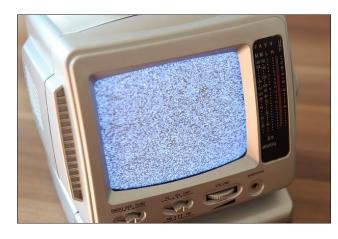

A village in Aberhosan, Wales, population 400, experienced puzzling *daily* internet outages to its DSL network each morning for 18 months. That is, until engineers used a spectrum analyzer to track down the cause of the interruptions in service.

Here's what they found, and this was after replacing the DSL cables in the village, according to an article on ArsTechnica:

Having exhausted all other avenues, we wanted to do one final test to see if the fault was being caused by a phenomenon known as SHINE (Single High-level Impulse Noise) where electrical interference is emitted from an appliance that can then have an impact on broadband connectivity.

By using a device called a Spectrum Analyzer we walked up and down the village in the torrential rain at 6am to see if we could find an "electrical noise" to support our theory. And at 7am, like clockwork, it happened! Our device picked up a large burst of electrical interference in the village.

The source of the "electrical noise" was traced to a property in the village. It turned out that at 7am every morning, the occupant would switch on their old TV

which would in turn knock out broadband for the entire village.

As you can imagine, when we pointed this out to the resident, they were mortified that their old second-hand TV was the cause of an entire village's broadband problems, and they immediately agreed to switch it off and not use [it] again.

There was no report on how long each day the outages occurred. But, DSL lines are highly susceptible to electromagnetic interference from electronic devices like cathode-ray tubes (CRTs). Fiber optic lines, however, are not, since they use light bursts to transmit data, instead of the fluctuating electrical signals that DSL networks use.

The unnamed resident has agreed to not use that old TV again, allowing the town's DSL network to get back to business as usual.

### Could It Be? WinXP Source Code Leaked, Spread On 'Net

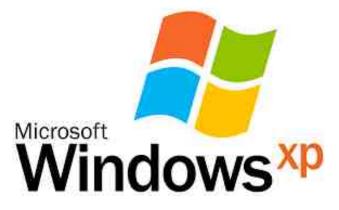

Yes, "official support" for Windows XP ended six looonnnnng years ago in 2014. Despite the withdrawal of support, some of the latest web traffic reports still find that Windows XP is responsible for 1.26 percent of all internet traffic. Like a zombie, it's the version of Windows that just won't die. Well, the source code for Windows XP SP1 was leaked on 4Chan recently, and quickly spread across the internet like a wildfire. The code dump also included the code for Windows NT 3.5 and the original XBox source code, both of which were previously released in May, 2020, according to an article on Windows Central. Other various computing news sources also include Windows Server 2003 source code in the reports of what exactly was leaked. While you're at it, take a look at this Reddit thread. It's quite an eye-opener.

While some 4Chan members debated the authenticity of the released code, initial examination by security researchers seem to confirm that this

### **Donate To PCLinuxOS**

Community Supported. No Billionaires/Millionaires. No Corporate Backing Or Funding.

Click here to make a one-time donation through Google Checkout.

Or, click one of the amounts down below to make a monthly, recurring donation.

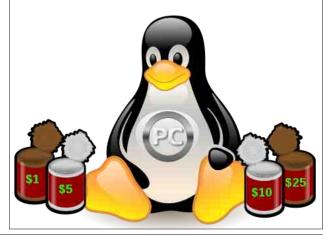

### Short Topix: Linux Servers, Workstations Hackers' Next Target

may be, in fact, the real deal. In the days following the announcement, check out the search suggestions in Google (below).

| Q windows xp source code          | ×      |
|-----------------------------------|--------|
| S windows xp                      | Remove |
| Q. windows xp release date        |        |
| Q windows xp source code          |        |
| Q windows xp background           |        |
| Q windows xp source code download |        |

While you might be tempted to say, "So what?," this is a big deal. First of all, exposure of the source code for a no-longer-supported operating system could open those hanging onto the "ancient" operating system to all sorts of new security vulnerabilities, even beyond the vulnerabilities you might expect on a no-longer-supported, no-longerpatched piece of software.

While this might be the first time that the Windows XP source code has gone "public," Microsoft has had a program since 2001 that provided source code to its products to governments and researchers. Presumably, this was provided "as a way to independently provide a check on the security of its software." Yeah. Riiiiight! More than anything, it would have allowed governments and government agencies a way to find and exploit vulnerabilities in the software to entrap and ensnare users who weren't "toeing the line."

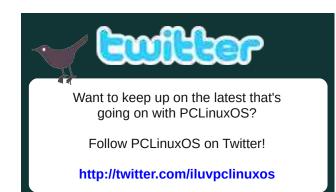

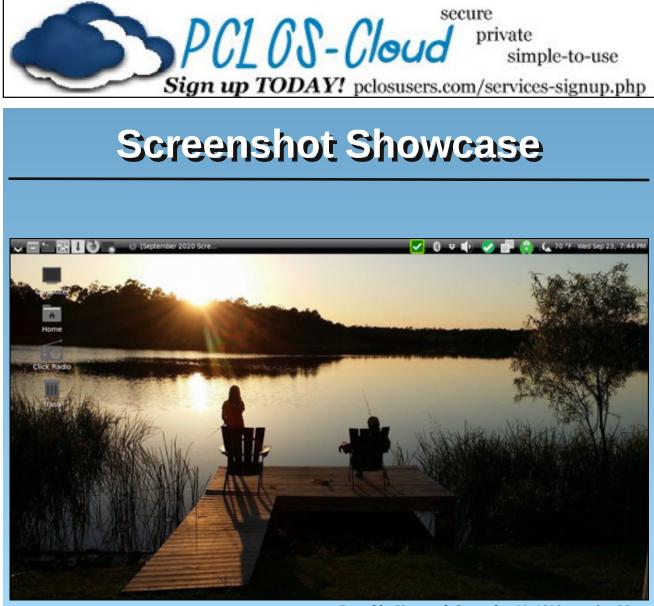

Posted by Upgreyed, September 23, 2020, running Mate.

Page 19

#### by Paul Arnote (parnote)

It seems like this whole issue revolving around secure passwords just keeps coming up over and over and over, year after year after year. And, it's probably for a good reason: people just aren't getting the message. If they are, they aren't changing their habits and behaviors.

I get it, and I bet a lot of you "get it," too. It's difficult to remember a unique, complex password for each site. This leads to password reuse between sites, even though everyone knows such behavior is bad and a poor security practice.

So, just how difficult is it for a hacker to break your password using brute force? Well, that was exactly the topic of a Reddit thread recently. The graphic posted in the thread pretty much speaks for itself.

The Reddit post and graphic was by Hive Systems, using data sourced from HowSecureismyPassword.net. It is clear just by looking at the graphic what it takes to create a secure password. No one wants their password or password habits to reside in the purple areas, marked "Instantly." Even if your password or password habits reside in the red areas, this isn't much better. At the very least, you want your password or password habits to minimally fall into the orange areas. The yellow/golden areas would be even better, and you should definitely consider your data secure if your password or password habits land in the green zones.

So interpret it this way. **Purple** equals the WORST PASSWORD you could possibly have! As in, DO NOT use a password habit that would place your password in the purple zone. The only thing easier for a hacker to access your data is to not have any password. **Red** would be a BAD password that is easily broken, often within minutes to hours. **Orange** areas represent a MEH password that takes days to years to break, depending on how complex your password is. **Yellow/golden** areas would represent a "NOT BAD" password that would take years to break. **Green** equals a SECURE password that would take a hacker millions, billions, trillions, or quadrillions of years to break using brute force tools.

Taking a look at the columns, using all numbers to compose your password definitely would not be a great choice, if you want to protect your data. Using just lowercase letters, things start to get a bit better. It makes sense. There are only 10 numbers (0-9), but 26 letters (at least in the English language) to choose from.

### TIME IT TAKES A HACKER TO BRUTE FORCE YOUR PASSWORD

| Number of<br>Characters                                      | Numbers<br>Only | Lowercase<br>Letters | Upper and<br>Lowercase Letters | Numbers, Upper<br>and Lowercase<br>Letters | Numbers, Upper<br>and Lowercase<br>Letters, Symbols |
|--------------------------------------------------------------|-----------------|----------------------|--------------------------------|--------------------------------------------|-----------------------------------------------------|
| 4                                                            | Instantly       | Instantly            | Instantly                      | Instantly                                  | Instantly                                           |
| 5                                                            | Instantly       | Instantly            | Instantly                      | Instantly                                  | Instantly                                           |
| 6                                                            | Instantly       | Instantly            | Instantly                      | 1 sec                                      | 5 secs                                              |
| 7                                                            | Instantly       | Instantly            | 25 secs                        | 1 min                                      | 6 mins                                              |
| 8                                                            | Instantly       | 5 secs               | 22 mins                        | 1 hour                                     | 8 hours                                             |
| 9                                                            | Instantly       | 2 mins               | 19 hours                       | 3 days                                     | 3 weeks                                             |
| 10                                                           | Instantly       | 58 mins              | 1 month                        | 7 months                                   | 5 years                                             |
| 11                                                           | 2 secs          | 1 day                | 5 years                        | 41 years                                   | 400 years                                           |
| 12                                                           | 25 secs         | 3 weeks              | 300 years                      | 2k years                                   | 34k years                                           |
| 13                                                           | 4 mins          | 1 year               | 16k years                      | 100k years                                 | 2m years                                            |
| 14                                                           | 41 mins         | 51 years             | 800k years                     | 9m years                                   | 200m years                                          |
| 15                                                           | 6 hours         | 1k years             | 43m years                      | 600m years                                 | 15 bn years                                         |
| 16                                                           | 2 days          | 34k years            | 2bn years                      | 37bn years                                 | 1tn years                                           |
| 17                                                           | 4 weeks         | 800k years           | 100bn years                    | 2tn years                                  | 93tn years                                          |
| 18                                                           | 9 months        | 23m years            | 6tn years                      | 100 tn years                               | 7qd years                                           |
| HIVE<br>SYSTEMS -Data sourced from HowSecureismyPassword.net |                 |                      |                                | Password.net                               |                                                     |

So, with more letters than numbers to choose from, it's easier to get a wider variety of possible choices.

Start mixing uppercase and lowercase letters, and all of a sudden your choices expand to 52 letters to mix and match. Add numbers to that mix of uppercase and lowercase letters, and you now have 62 characters to mix up in your password. To get the best protection, mix up uppercase and lowercase letters, numbers, and symbols to create your password.

It should also be apparent, from looking at the graphic on the previous page, that the longer your password is, the harder it is to break using brute force methods. Brute force attacks against your password use tools specifically designed to chip away and reveal your password. Trust me, it isn't just some hacker sitting in a dark corner of a room making random guesses and entries to try and decipher your password. Why work that hard when you don't have to? Plus, that would more involve pure luck than brute force. It's also why users have been advised – for years – to avoid using the names of children, pets, parents, spouses, favorite TV shows/bands/actors/characters/movies/etc., birthdays, anniversaries, and any other easily determined personal facts as the basis for your passwords.

#### Brute Force Tools

Let's preface this section of the article with this statement: we're not advocating for anyone using these tools for any illegal hacking activities. We also are not "informing" hackers of anything that they don't already know about. This information is freely and readily available to anyone curious enough to search, with a very, very simple internet search.

But, if you know the tools hackers have at their disposal, the better prepared you are to protect yourself, your accounts, and your data. It also perfectly frames just how far hackers are willing to go to gain access to YOUR information. Of course, it depends on just how determined a hacker is to gain access to your information. If you make it too difficult, there's a high probability that they'll just move on to the next poor sucker, who didn't take the time to secure their data with a good password.

So, let's take a look at some of the tools available to hackers, along with describing their primary purpose. You can get a more complete description by visiting the InfoSec article here.

**Aircrack-ng** is a tool that, believe it or not, is in the PCLinuxOS repository. The tool is used to crack the password for wireless networks.

**John the Ripper** is a tool that was originally created for Unix systems, but it now supports 15 different platforms, including Linux, Windows, DOS, BeOS, and others. This popular tool uses several different cracking methods, and can help identify weak passwords, or to crack passwords.

**Rainbow Crack** is another popular tool that generates "rainbow tables" while performing the attack, which can help reduce the amount of time it takes to crack a password.

**Cain and Abel** is yet another popular tool by cracking various kinds of passwords by performing brute-forcing attacks, dictionary attacks, and cryptanalysis attacks. Interestingly enough, some virus detectors label it as malware, and block it.

**LOphtCrack, SAMInside** and **Ophcrack** are quite capable tools designed to crack Windows passwords.

Crack is one of the oldest cracking tools, designed for the UNIX systems.

**Hashcat** claims to be the fastest CPU based password cracking tool. The free program is available for Linux, Windows, and MacOS platforms. Hashcat supports various hashing algorithms including LM Hashes, MD4, MD5, SHA-family, Unix Crypt formats, MySQL, Cisco PIX. It supports various attacks including Brute-Force attack, Combinator attack, Dictionary attack, Fingerprint attack, Hybrid attack, Mask attack, Permutation attack, Rule-based attack, Table-Lookup attack and Toggle-Case attack.

**DaveGrohl** is a popular brute-force cracking tool for the MacOS.

**Ncrack** is a password-cracking tool for cracking network authentications. Available for Linux, BSD, Windows and MacOS, it supports various protocols including RDP, SSH, http(s), SMB, pop3(s), VNC, FTP, and telnet.

**THC Hydra** is known for its ability to crack passwords of network authentications by performing dictionary attacks against more than 30 protocols, including telnet, ftp, http, https, smb and more. It is available for various platforms, including Linux, Windows/Cygwin, Solaris 11, FreeBSD 8.1, OpenBSD, OSX and QNX/Blackberry.

Of course, this listing is just a handful of the available tools that hackers can/will use to crack your password, network or computer. Some of the ones available are free, while others are available for sale.

#### So What's "Best Practice?"

By "best practice," we mean "how do you best protect yourself?"

We've covered password security here in The PCLinuxOS Magazine so often and so many times that I've lost count. Even if I try to count, I'm sure I'll forget about or omit an article where we talked about it. Use the new search page on the magazine's website to search for "password," and you'll see what I mean. It seems to go on forever.

However, looking at the graphic at the beginning of this article, it's apparent that length trumps complexity. That is, a password with 18 characters, using all lowercase letters, will take **23 million years** to crack. Using the same schema, but with only 16 characters, it would take **34,000 years** to crack. Any hacker trying to crack your password would be turned to dust before the password is successfully cracked.

As we published in the January 2018 issue of The PCLinuxOS Magazine, complex isn't necessarily best. Here's an excerpt from that article:

In years past, we thought this was an easy one to answer. But in August, 2017, Bill Burr set the password world on its ear. See, Bill Burr was the employee of the National Institute of Standards and Technology who released a report in 2003 advocating for the use of special characters, mixed case letters, and numbers in a password in the hopes of fooling/foiling hackers. Literally overnight, his paper became password policy. It became the FINAL WORD on passwords. (Read the full USA Today article here.)

But in August, Bill Burr stated in a Wall Street Journal article, "Much of what I did, I regret." His report wasn't based on any real-world password experience or expertise.

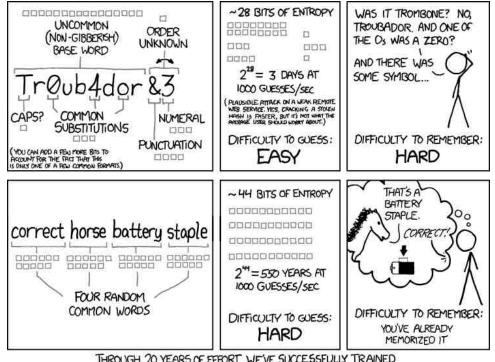

THROUGH 20 YEARS OF EFFORT, WE'VE SUCCESSFULLY TRAINED EVERYONE TO USE PASSWORDS THAT ARE HARD FOR HUMANS TO REMEMBER, BUT EASY FOR COMPUTERS TO GUESS. Rather, it was based on another paper written in the 1980s. But in the interim, it became entrenched as THE holy password gospel.

Bill Burr now suggests that users string together four common and random words, instead of the "standard" mix of uppercase and lowercase letters, numbers, and special characters. The *XKCD* comic shown here sums up nicely why and how this is better.

But don't expect to see websites and other entities jump aboard with this new revelation, as many of them will still require the "standard" mix from that 2003 report that has become password gospel. Those "recommendations" are firmly entrenched in the password world as key tenets of the "religion." After all, it took us nearly 20 years to get to that point, and it's likely to take twice as long (or more) for those erroneous thoughts to erode, despite evidence that there is a better way. So many bad ideas take so long to go away.

Still, it's apparent that many users are sloppy with passwords. This is evident from the 2017 Worst Passwords list. So, there are ways to help protect yourself with strong passwords. The fact remains that there is no uncrackable password, given enough time. But the goal is to make it sufficiently difficult to crack that the hackers will simply give up and move on to the next poor sucker in line, leaving your data safe.

However, you're going to find situations where the "old method" of using a mixture of lowercase letters, uppercase letters, numbers, punctuation, and symbols are required. These guys never got the message, or chose to ignore it altogether. Even with the example given in the comic strip, I'm comforted by the fact that any hacker would have spent 500 years or more staring at the lining of his coffin before my password would have been cracked by him or her. Personally, I'm OK with that level of protection.

**Use a password manager.** There are a couple of excellent choices here. If you're looking for a browser-based plugin that is exceptional, take a look at LastPass. You can even set a master password to access your stored passwords. Just don't ever forget it, because without it, no one at LastPass will be able to retrieve your list of passwords. LastPass will also generate unique, secure passwords for you, if you so choose. If you prefer a locally-stored solution, take a look at KeePassX, which is in the PCLinuxOS repository. But, if you ever have a hardware failure, you may be left in the position of losing all of your stored passwords.

**Don't reuse passwords on different sites.** Password reuse is a HUGE weak link in password security. If a site gets hacked and your password is revealed to the hackers, using that same password elsewhere also makes your data on all the other sites where you used that same password vulnerable.

**Open Source Initiative** 

If you feel compelled to reuse a password (as in you just can't help yourself), then you can (as we've reported before in this magazine) use a common base password, altered slightly for each site you log onto. For example, let's say your base password is billspassword20. Use it, with some representation of each site you use it to log into, appended to the end, using the same schema. So, let's say you will append the name of the website, but omit all vowels from the website name. Using that method, "google" will become "ggl," which gets appended to the end, or billspassword20ggl. Or, it becomes billspassword20^ggl if you decide to insert a symbol between the base password and the "name" of the website you are creating a password for. You can come up with whatever method works best for you, that only you know.

A password schema used by one of the "tech guys" at the company where Meemaw works uses song lyrics with the spaces left in, and some characters changed to numbers or symbols. He says it's easy to remember. Whatever schema you use to come up with your passwords, stick with it, be consistent ... and don't tell ANYONE your "method."

# Sign up TODAY! pclosusers.com/services-signup.php

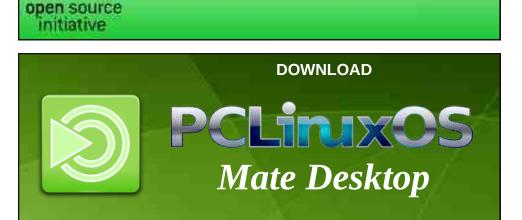

LINUX FOUNDATION

#### Summary

I definitely feel like a broken record that keeps repeating itself over and over. The security of YOUR data and accounts is fully YOUR responsibility. No one else is going to give two hoots about the security of your data and accounts. YOUR data and accounts – your private information – IS. THE. NEW. CURRENCY. OF. THE. TIMES. Hackers are more eager than they ever have been to get their hands on it.

Forget the thoughts that some users have, thinking that THEIR data doesn't hold any value to anyone else but them. Your social security number, government ID number, birthdate, name, likeness, and everything else about you can be used by not-so-benevolent individuals to create false identities, behind which they will hide to carry out their crimes and misdeeds.

Forget the thoughts that go something like, "Well, I don't have anything to hide." This has nothing to do with whether or not you have anything to hide, or if you've done (or are doing) anything improper. This is about protecting your privacy from not only the prying eyes of overzealous, overreaching government agencies, but also from those with nefarious motives in mind.

It's YOUR data. It's YOUR information. It's up to YOU to protect it.

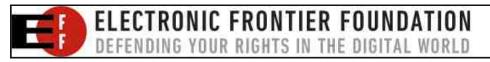

# Inkscape 1.0 New Features: Part 3

#### by Meemaw

I had just a few more features I wanted to cover, from Inkscape 1.0. The release notes are here.

#### **Trace Bitmap**

A new dialog for vectorizing images is now available from **Path > Trace Bitmap**. It has the previously separate Trace pixelart and also a tab for centerline tracing.

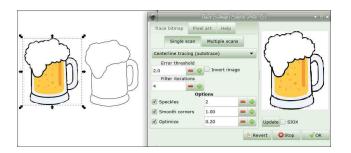

#### Fonts

#### Load additional fonts

Inkscape can now load fonts that are not installed on the system. Inkscape has always loaded additional fonts from its own share folder (in PCLinuxOS it's user/share/inkscape/fonts) and the user's configuration folder (~/.config/inkscape/fonts). Now you can set other folders in Preferences (see **Tools** > **Text > Additional font directories**). This is good if you don't want to install every single font to your system. You can just put them in another folder (~/Fonts or something similar) and add that folder in your Inkscape preferences (center, top).

| Tools                                                      | Text                                                                                                    |
|------------------------------------------------------------|----------------------------------------------------------------------------------------------------|
| Selector<br>Node<br>Shapes<br>Pen<br>Pencil<br>Calligraphy | Show selection cue  Finable gradient editing  Show font samples in the drop-down list Show font substitution warning dialog  Use SVG2 auto-flowed text Font directories |
| Text<br>Gradient<br>Dropper<br>Paint Bucket                | Use Inkscape's fonts directory<br>Use user's fonts directory<br>Additional font directories                                                                             |
| Tweak<br>Spray<br>Eraser<br>Connector                      | Style of new objects<br>Last used style<br>This tool's own style:Fill: Unset<br>Stroke: Unset                                                                           |
| Zoom<br>Measure<br>Interface<br>Theme                      | Take from selection                                                                                                    |

#### Saving the current file as a template

A new entry for saving the current file as a template has been added to the File menu. You need to specify a name for it, and optionally, you can add the template's author, a description and some keywords. A checkbox allows you to set the new template as the default template.

|              | Save Document as Template   | ↑ _ □ × |
|--------------|-----------------------------|---------|
| Name:        | PCLOSMagCover               |         |
| Author:      | Meemaw                      |         |
| Description: | Settings for magazine cover |         |
| Keywords:    | Cover                       |         |
| Set as de    | fault template              |         |
|              | Cancel                      | Save    |
|              |                             |         |
|              |                             |         |
|              |                             |         |
|              |                             |         |
|              |                             |         |
|              |                             |         |
|              |                             |         |

At center bottom I saved the settings I always change to in Inkscape when I'm working on a cover. I also checked the box to make it the default template so it opens when I create a new document. If you have designed a postcard and the basic settings for all your postcards are the same, you could save it as a postcard template.

#### Eraser

I don't have a drawing tablet, but I know that many do, so I thought I'd include this.

- Added option to control eraser width with a pressure sensitive input device.
- Added thinning, caps, and tremor options (as used for calligraphy tool).
- New option to erase as clip, which allows the User to non-destructively erase parts of various types of elements, including raster images and clones.

Also, from the Release Notes-

#### "Custom Icon Sets

Icon sets no longer consist of a single file containing all icons. Instead each icon is allocated its own file. The directory structure must follow the standard structure for Gnome icons.

If you would like to create or convert your own icon set to the new format, please compare the 'hicolor' and 'Tango' icon theme folders, in your Inkscape installation's 'share' directory for suitable examples and check out our guide to making a new multicolor icon theme.

As a side effect of a bug fix to the icon preview

dialog, custom UI icon SVG files need to be updated to have their background color alpha channel set to 0 so that they display correctly (see Issue #1661989 (lp))."

Inkscape just gets better and better!

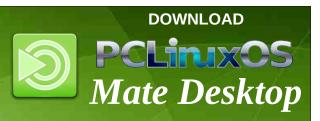

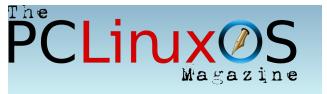

Looking for an old article? Can't find what you want? Try the

### PCLinuxOS Magazine's searchable index!

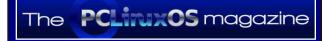

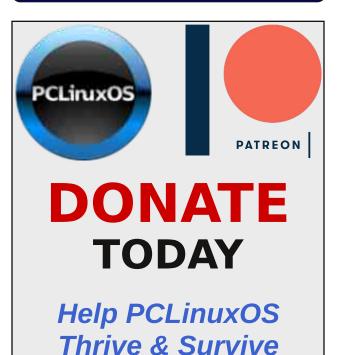

# **Screenshot Showcase**

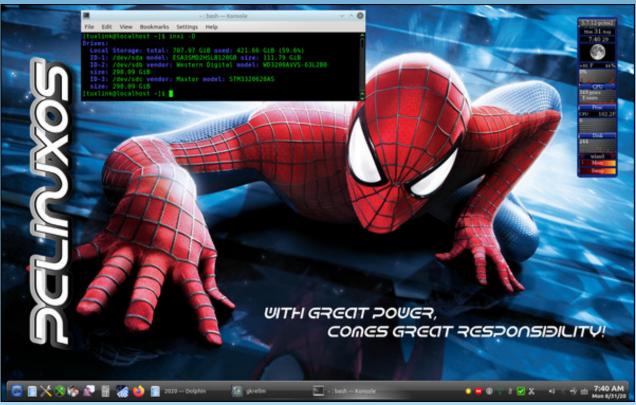

Posted by tuxlink, September 10, 2020, running KDE.

# Tame Your Gmail Beast

#### by Paul Arnote (parnote)

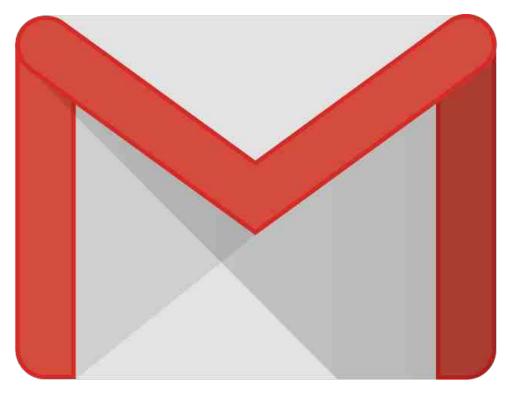

I admit it. I've had a Gmail account since the time it was a Google beta product. I scrambled, begged, pleaded and whatever else I could do to get someone who was already in the beta program to send me an invitation to join the beta program. Gmail started up April 1, 2004. I started with Gmail February 18, 2005. It took me 10 ½ months to finally get an invitation to the Gmail beta.

Today, I use Gmail as my primary email. I know. I know. There are a lot of you who are going to chastise me, pointing out how evil Google has become as they have strayed from their original "mission", and you would be correct. Putting profits over people/users will do that every time. But there is nothing else out there that offers the convenience or ease-of-access that Gmail offers, thanks to its inclusion in basic Android devices as the default email service.

Over the years, my Gmail account has "blossomed" to contain over 207,000 emails. When Gmail started, Google informed users that they would never have to worry about running out of email space ever again, and that users could keep/archive their emails FOREVER. I must have taken them literally. I get around 150 emails a day, and I actually delete about half of them before I ever start reading the remaining emails. Actually, Google gives Gmail users 15 GiB of free email storage. While it sounds like a lot, it might not be sufficient for users starting out the third decade of the 21st Century.

When it isn't enough, you might have to resort to actually doing a little "house cleaning" in Gmail to free up some of the needed space. Fortunately, Google provides some tools to help with that task.

First, go here. This is the One Google site that breaks down how much storage your various Google services consume.

| 40.29 GB of 102 GB used |          | (j) |
|-------------------------|----------|-----|
| STORAGE DETAILS         |          |     |
| Google Drive            | 0.03 GB  | Ø   |
| Gmail                   | 20.26 GB |     |
| 🥚 Google Photos         | 19.99 GB |     |

The first part of the page breaks it all down by qualifying Google services. For full disclosure, I have "upgraded" my Google storage to 100 GiB (for which I pay \$1.99 per month). As you can see from the screen capture above, my Google Drive only consumes 0.03 GiB, Gmail consumes 20.26 GiB, and my Google Photos consumes 19.99 GiB (yes, we shoot a lot of pictures).

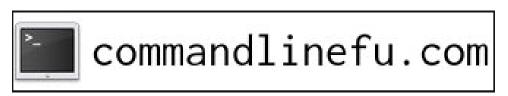

### **Tame Your Gmail Beast**

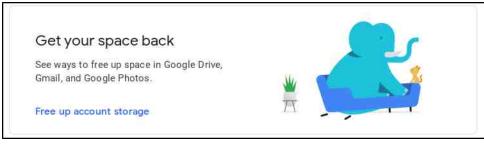

Right below that breakdown of storage space consumed, is another section that explains ways to free up some of your Google storage space.

Clicking on the link brings up a page similar to the one displayed on the right. It starts with ways to free up space by getting rid of discarded items. From this section, it points out that I can reclaim 40.2 MiB of storage space just by cleaning out my "Trash" folder in Gmail. I usually do this once every two to four weeks, anyways. I'm pretty diligent about keeping my Spam folder emptied out, and that is reflected by the report of no spam in my Gmail account. I also have no discarded items in my Google Drive. So, my total potential storage savings are 40.2 MiB.

The next section recommends "large" items. In Gmail, this includes 5.9 GiB of space consumed by emails with large attachments. The vast majority of those emails are articles for The PCLinuxOS Magazine that have been emailed to me over the past 11+ years as the chief editor of the magazine. The other "suggestion" is to discard large files in my Google Drive and Google Photos, neither of which is likely to happen despite consuming approximately 2.4 GiB of space. Pictures and videos of the kids simply cannot be replaced.

In the third section, "Other items," I have nothing there to cull.

#### But wait! There's more!

Of course, don't let your efforts to free up space in Gmail stop with what we've covered so far. You/I/WE can do better!

First, you can delete junk mail from your inbox. You know, those emails that you didn't view as junk mail when you initially received them, but that are now (in hindsight) precisely junk mail. These can be emails from retailers, mailing lists and other sources that you thought (or maybe never did think) were important. Almost every one of these types of emails have the word "unsubscribe" in them. So, all you have to do is search your email for "unsubscribe" (be sure to include

| Storage manager only shows files that cou                                                                       | nt towando your 102 GB storag                                                                 | e limit, Laum more                           |  |
|----------------------------------------------------------------------------------------------------|-----------------------------------------------------------------------------------------------|----------------------------------------------|--|
| Manage                                                                                                    | vour acc                                                                                      | count storage                                |  |
| Free u<br>and Got                                                                                               | p space across Gma<br>ogle Drive when you<br>discarded, and large                             | il, Google Photos,<br>review and remove      |  |
|                                                                                                    | Discarded i                                                                                   |                                              |  |
| M<br>Deleted e                                                                                                  | mails                                                                                         | M<br>Spem emails                             |  |
| Emails you moved to the been permanent<br>been permanent<br>Review and free                                     | nlly deleted                                                                                  | Emails marked as spon                        |  |
|                                                                                                    | Delated file<br>Files you moved to the Tra-<br>been permanently o<br>Review and free o        | rah but haven't<br>bil eted                  |  |
|                                                                                                    | Large iter<br>You can free up to                                                              |                                              |  |
| Emails with large                                                                                               | attachments                                                                                   | Largo Ries                                   |  |
| <ul> <li>2020.Pepcom Pn</li> <li>ShortTopix Sept2</li> <li>Am zFreStickOVP</li> <li>Img-19-20.tar.gz</li> </ul> | 020.tar.gz<br>N.tar.gz                                                                        |                                              |  |
| + more attackments<br>Review and fre                                                                            | 5                                                                                             | Review and frace up 38.9 MB                  |  |
|                                                                                                    | Large photos and                                                                              |                                              |  |
|                                                                                                    | Other ite                                                                                     |                                              |  |
|                                                                                                    | Unsupported vi<br>Unsupported vi<br>Videos that Google Photos<br>or play<br>No jamuipoorted v | carit process                                |  |
| ogle                                                                                                    |                                                                                               | Profild Fundback – Privace – Google Dan Bern |  |

С

the quotes in the search criteria). Now, sort through all of those emails all at once. I suspect you'll find a lot of items that elicit a "why did I save that?" response.

I know I have a lot of items that could probably be deleted using this method. For example, I get a daily email from the U.S. Postal Service telling me what's coming in my mail. The service is called "Informed Delivery." Once I've received that/those physical piece(s) of snail mail, I have no idea why I feel the need to retain those emails, but I do. The same thing goes for all the "sales" from both online and big box retailers that I never seem to get rid of. Why would I need to save an email from a "sale" that ended three, four, six years ago from Costco, Walmart or Home Depot?

An alternate method would be to go through and search for emails from individual retailers, and delete all but the last, say, 90 days worth of emails. I dunno ... I just kinda pulled that number out of the air. But even still, it would go a long way to trimming some of the useless data stored in my Gmail account.

Second, if you don't care to hang on to a bunch of emails from 10 years ago, you can get rid of old emails quite easily. Fortunately, Google makes it relatively easy to get rid of old emails based on when they were sent. In Gmail's search box, search for "older\_than:1y" (without the quotes) to display all of the emails older than one year. If you want to search for emails older than three years, change the search command to "older\_than:3y" (again, without the quotes). Similarly, you can also change the "y" in the search command to "m" for months, or "d" for days.

#### Summary

Back when Gmail was first introduced, 15 GiB of storage space sounded like a lot. And, it is. But if you're feeling a bit crowded in your Gmail inbox by all of those accumulated past emails, you can relieve the overcrowded conditions by investing just a little bit of your time. Of course, you will then have to keep your efforts up to avoid getting to that point again ... or repeat this process in a few more years.

If you set your mind to it, you can find ways to tame the beast that is your Gmail account.

# **TorrentFreak**

The place where breaking news, BitTorrent and copyright collide

### The PCLinuxOS Magazine Special Editions!

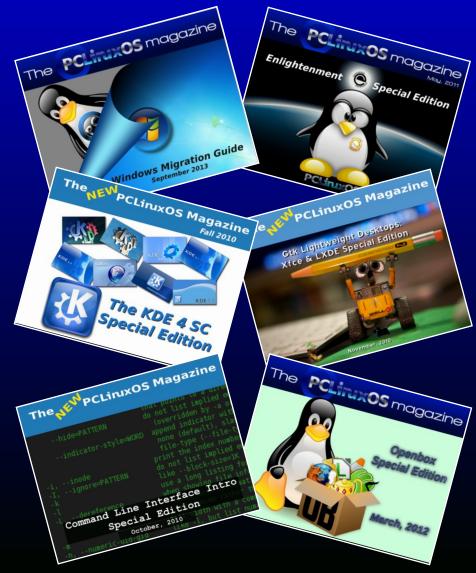

### **Get Your Free Copies Today!**

# **PCLinuxOS Family Member Spotlight: Gerrit Draisma**

#### What is your name/username?

My name is Gerrit Draisma. That is also my username on the forum, as I could not think of a better name for myself.

#### How old are you?

I am 74 years old. I was the 6th child in a family of 8 (11 included parents and grandmother). This picture shows our family around 1956. I am the boy on the right with the sailing boat.

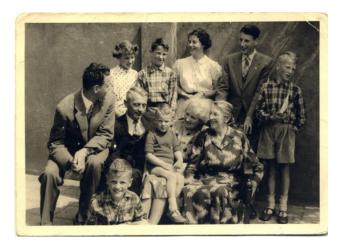

Are you married or single? How about your family?

In 1970 Jannie and I married. We have two children, two children in law and two grandchildren. This picture shows me, Jan, Jannie and Jitske at lunch in 1978 (top, center).

This picture shows our family in 2014, the year I started using PCLinuxOS (center).

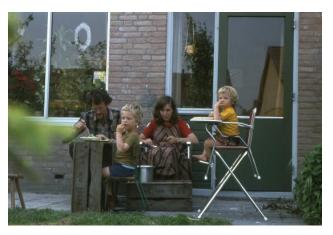

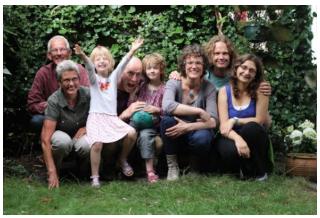

Looking at these pictures again, I realize that I am a fortunate man.

### Are you retired, still working, and if working what do you do?

I am retired. Being retired is a kind of miracle: we don't work and still there is money for living in our bank account. Jannie and I met in Amsterdam when both of us were studying biology. We have been working as teachers here in the Netherlands and in Africa, in Zambia and Mozambique. Returning to the Netherlands in 1983 it was difficult to find employment and I started as a programmer. Since 1987 I have been working as a statistician and programmer at The Erasmus University Rotterdam, until retirement in 2011. I have been a jack of all trades, and never became a specialist in any of my jobs. But I have been able to earn a living for me and my family. I am thankful for that.

#### Where do you call home?

Our home is in Tilburg in the south of the Netherlands. This picture shows Jannie and me in front of our home.

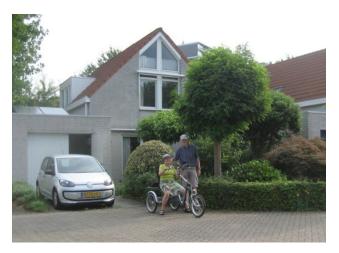

Tilburg is a town that has grown out of small settlements and you still can recognize the sheep tracks in the map of Tilburg today. And Tilburg has Netherlands' most beautiful railway station with its so-called prawn-cracker roof (next page, top left).

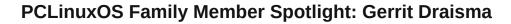

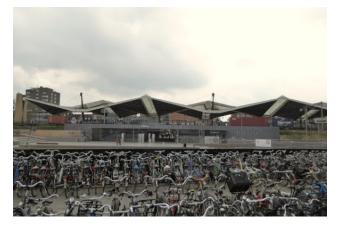

Tilburg even has its own font type: **Tilburgsans** with symbols for characteristic buildings like the railway station!

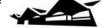

#### What kind of things do you like doing?

We like cycling and walking in the surroundings, enjoying nature. And seeing friends. And as we grow older more time is needed for cooking, keeping the house clean, shopping etc. And I find it is best to start loving those inevitable activities.

#### Why and when did you start using Linux?

I think it must have been in the late eighties that my employer put a SUN workstation on my desktop. That was my first experience with Unix. It came with a graphical desktop, but all work was done from the command line in terminal windows and editing using vi. The workstation was part of a network and colleagues could start computing jobs on it, running for days. I was very impressed, as our MS-DOS PC's needed a reboot several times a day at that time.

This picture shows me at work at the university in 1987. The Sun workstation is in the corner (center, top).

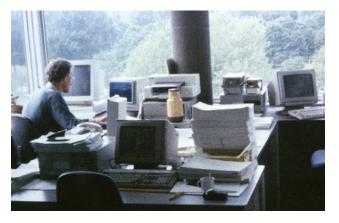

At home I used PC's under MS-DOS and later Windows. I started using PCLOS in 2014 when support for Windows XP was terminated. I remember reading an article recommending PCLOS with Mate as a replacement for XP arguing that might be a bit old fashioned, but good enough for someone like me still using XP at that time. The author was right: we never tried another Linux or another desktop.

#### What specific equipment do you currently use with PCLOS?

#### Machines:

#### Jannie's laptop:

HP 630 Notebook PC. BIOS date: 07/27/2011 Mem: 3798.4 MiB

#### My desktop:

HP Pro 3120 Small Form Factor PC. BIOS date: 04/26/2010 Mem: 7936.9 MiB

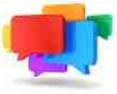

#### What would you like to see happen within PCLOS that would make it a better place? What are your feelings?

A better place? I do not know, but this is what I like about PCLOS: It gives us access to state of the art software like the Gimp for photo editing, R for computations, Texlive for writing reports, Firefox and Thunderbird for staying connected, LibreOffice for occasional writing and drawing, Shotwell for organizing our photos, Skype for seeing the family and lots more. It has a forum that is nice to visit with helpful people from all over the world.

And when doubting whether mankind is able to solve its problems in a peaceful way, I can always think of all the people that built this environment and keep it up! Thanks to all!

Gerrit Draisma

#### Attribution

The picture of the Tilburg railway station is by Olaf Jansen (2017).

PCLinuxOS Family Member Spotlight is an exclusive, monthly column by YouCanToo, featuring PCLinuxOS forum members. This column will allow "the rest of us" to get to know our forum family members better, and will give those featured an opportunity to share their PCLinuxOS story with the rest of the world.

If you would like to be featured in PCLinuxOS Family Member Spotlight, please send a private message to youcantoo, parnote or Meemaw in the PCLinuxOS forum *expressing your interest.* 

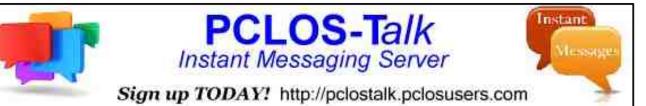

### Disclaimer

- All the contents of The PCLinuxOS Magazine are only for general information and/or use. Such contents do not constitute advice and should not be relied upon in making (or refraining from making) any decision. Any specific advice or replies to queries in any part of the magazine is/are the person opinion of such experts/consultants/persons and are not subscribed to by The PCLinuxOS Magazine.
- The information in The PCLinuxOS Magazine is provided on an "AS IS" basis, and all warranties, expressed or implied of any kind, regarding any matter pertaining to any information, advice or replies are disclaimed and excluded.
- 3. The PCLinuxOS Magazine and its associates shall not be liable, at any time, for damages (including, but not limited to, without limitation, damages of any kind) arising in contract, rot or otherwise, from the use of or inability to use the magazine, or any of its contents, or from any action taken (or refrained from being taken) as a result of using the magazine or any such contents or for any failure of performance, error, omission, interruption, deletion, defect, delay in operation or transmission, computer virus, communications line failure, theft or destruction or unauthorized access to, alteration of, or use of information contained on the magazine.
- No representations, warranties or guarantees whatsoever are made as to the accuracy, adequacy, reliability, completeness, suitability, or applicability of the information to a particular situation. All trademarks are the property of their respective owners.
- 5. Certain links on the magazine lead to resources located on servers maintained by third parties over whom The PCLinuxOS Magazine has no control or connection, business or otherwise. These sites are external to The PCLinuxOS Magazine and by visiting these, you are doing so of your own accord and assume all responsibility and liability for such action.

#### Material Submitted by Users

A majority of sections in the magazine contain materials submitted by users. The PCLinuxOS Magazine accepts no responsibility for the content, accuracy, conformity to applicable laws of such material.

#### **Entire Agreement**

These terms constitute the entire agreement between the parties with respect to the subject matter hereof and supersedes and replaces all prior or contemporaneous understandings or agreements, written or oral, regarding such subject matter.

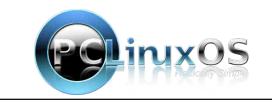

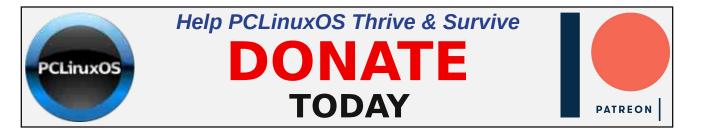

# **Screenshot Showcase**

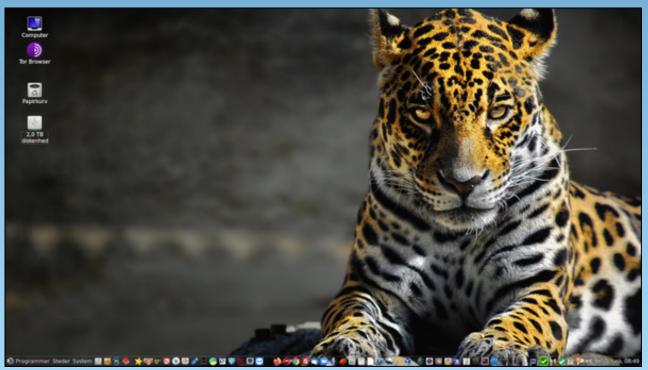

Posted by Snubbi, September 5, 2020, running Mate.

# Repo Review: XnConvert

#### by CgBoy

**XnConvert** is a powerful batch image processor that allows you to easily perform a wide range of adjustments to a batch of images and convert them to many different formats. XnConvert is available as freeware for private non-commercial use, but companies are required to purchase a license. The pricing for an XnConvert commercial license starts at 15.00€ per license.

The user interface is fairly straightforward and easy to use. From the Input tab, you can load in images by dragging and dropping them into the program, or using the Add files and Add folder buttons. XnConvert can open over 500 different image formats, including many RAW camera formats. Once loaded in, you can begin processing the images.

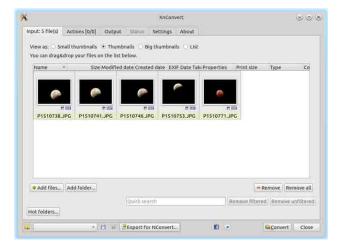

The Actions tab is where you can apply adjustments, filters and effects to your images. The actions and their properties will form a stack on the left side, while a nice preview window is provided on the right side. There are a huge amount of image alterations you can apply, such as cropping, resizing, rotating, vignetting, changing the brightness and contrast, saturation, color levels and curves, exposure, adding noise reduction, sharpening, retro camera effects, and many more. The filters, effects and adjustments you add will be applied to all images loaded into XnConvert.

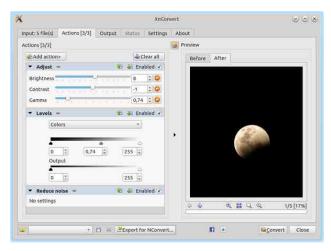

From the Output tab, you can set the output destination for the images, along with the image name and format, and a few other output options. XnConvert can output the images to about 70 different formats, and save them into a folder, a ZIP file, to an FTP server, a Flickr account, or send them in an email. The image compression options are accessible by clicking on the Settings button below the format selection menu (top, right).

When you're ready, just hit the Convert button down in the lower right corner to start the image conversion and processing.

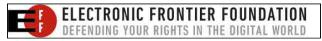

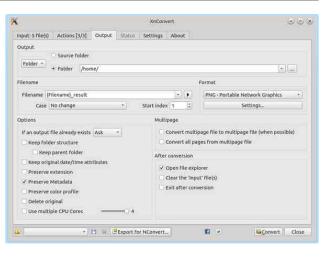

#### Summary

For quickly and easily applying filters and adjustments to a collection of images, or converting them to another format, XnConvert is a great choice. I have been quite happy with how it has performed when processing some of my own photos, so I would definitely recommend XnConvert for anyone in search of a decent batch image processor.

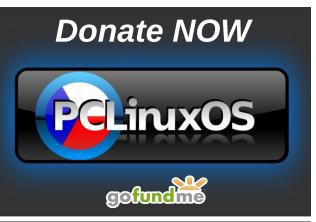

# **PCLinuxOS Recipe Corner Bonus**

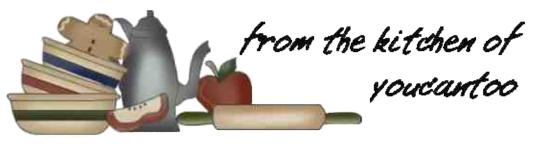

### Artichoke and Sun-Dried Tomato Pasta

Sometimes the simplest of foods are so nourishing and tasty, it's hard to believe they're made with just a few ingredients. This pasta recipe with sun-dried tomatoes, artichoke hearts, and fresh chopped basil combines to become far greater than the sum of its parts and is an absolutely fantastic vegetarian and vegan pasta dish.

What could be easier? Artichokes and sun-dried tomatoes can be popped out of a can and tossed on a plate of pasta to take a dish from ordinary and everyday to gourmet. To make this dish even more impressive, add the tiniest of a balsamic vinegar drizzle at the end, use roasted red peppers instead of fresh, and swap freshly made pasta for the dried boxed kind.

#### **INGREDIENTS:**

- 1 (12-ounce) box Bow Tie pasta or any other pasta, such as Rotini, Fusilli or Rotelle
- 2 tablespoons good quality olive oil
- 3 cloves garlic (minced)
- 1/2 red pepper (diced)
- 1 jar oil-packed sun-dried tomatoes (drained;
- or about ¾ cup dry, re-hydrated and drained) 1 cup artichoke hearts (drained well and coarsely chopped)

1/3 cup black olives (sliced) 1/3 cup basil (chopped fresh)

#### DIRECTIONS:

Cook the pasta according to instructions on package and drain.

Sauté the minced garlic in olive oil for 1 to 2 minutes. Add the red peppers and allow to heat for another 1 to 2 minutes.

Add the sun-dried tomatoes, artichoke hearts, olives, and basil and allow to cook until heated through, stirring frequently, for about 2 to 3 more minutes.

Do not overcook, as you'll lose the good fresh flavor from the basil.

Toss with the cooked pasta and serve. Enjoy!

#### TIPS:

Drain ingredients well to avoid a watery pasta dish. Place the oil-packed sun-dried tomatoes on a paper towel and gently press the artichoke hearts into a colander with a wooden spoon to remove the liquid.

Top off your pasta with a pinch of sea salt and fresh ground pepper. Or, sprinkle on some Parmesan cheese (for those who eat dairy) or nutritional yeast (for vegans).

Total: 20 mins Prep: 10 mins Cook: 10 mins

Yield: 6 servings

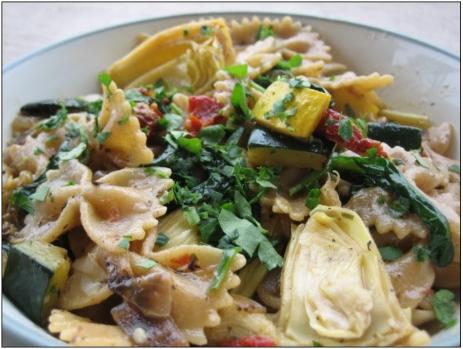

# ms\_meme's Nook: PCLOS Jubilee

OGG

You ought to see Texstar workin' on his OS Never idle always making progress Best code writer next to none Shouting see my creation I won't be outdone

Out of the box all ready to use Download that ISO how can you refuse Oh honey hail hail the gangs all here For a PCLOS Jubilee

You ought to see Texstar workin' on his OS Hear his followers shouting yes yes Download that ISO and let it run Come to the forum join in the fun

Many desktops for you to choose Try it now you've nothing to lose Oh honey hail hail the gangs all here For a PCLOS Jubilee

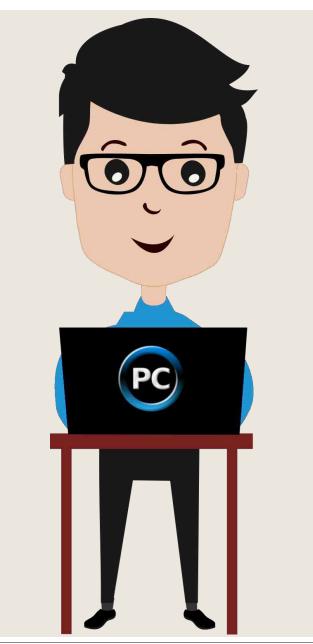

MP3

# **Comet: Blazing A SciFi Trail Across The Sky**

#### by Paul Arnote (parnote)

You know how much I hate generalizations, especially when they pertain to a group of people. But from time to time, those generalizations are mostly true. Like these I'm about to "expose."

Linux users, as a whole, are looking for value. They are looking for security to go along with that value. And, a LOT of Linux users are especially fond of science and science fiction. I'm not exactly sure if that love of science and science fiction helps fuel the outsider view that Linux is geeky or nerdy, or if it just goes hand in hand with being geeky and nerdy. And so what if it does, either way.

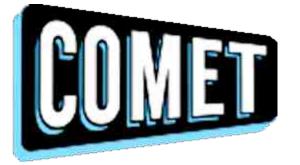

Welcome a (relatively) new free (free *usually* equals value), over-the-air TV network, called Comet. It features nothing but science fiction programming, certain to tickle the fancy of any SciFi fan. I noticed it a little while back as a "new" channel on my cable TV lineup (Comcast/Xfinity). It can also be streamed via Roku, Apple TV, and Dish. They even have an app on the iOS App Store. Sadly, there doesn't seem to be one for Android ... yet.

From their "About" page:

COMET is a new television channel dedicated to sci-fi entertainment offering popular favorites, cult classics, and undiscovered gems, every day. Watch COMET and Space Out.

So, if you don't have any of those methods, you can simply watch the live feed from Comet on your computer or mobile device, by going here in your favorite browser. Or, once on their homepage, click on the "Watch Comet Live Now!" link at the upper left corner of the page. I've tried it in both Firefox and Google Chrome, so it should work with any of the major browsers. Midori, however, was a bust ... as in, it didn't work. An ad played (of course), and then I was stuck with a spinning circle waiting for the media to load and play, and it never would.

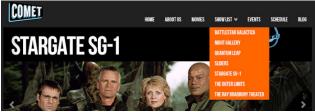

The Show List

The list of shows the new channel features include Battlestar Galactica (the newer versions), Night Gallery (with Rod Serling), Quantum Leap, Sliders, Stargate SG-1, The Outer Limits, Babylon 5, and The Ray Bradbury Theater.

So what if they aren't necessarily the "latest" SciFi shows? They are all classics, and worthy of watching again. They also feature movies every month. Many of the movies (for the month of September, anyways) are the old Japanese Godzilla movies from the 1950s and 1960s (always fun fare!). The Japanese actor who played Godzilla in those movies from that era (dressed up in the costume) died just this past month at the age of 88 years old.

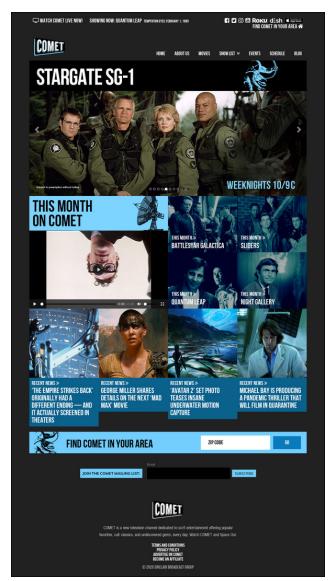

The site's homepage. Their homepage features updated news from around the SciFi world, including new movies that are currently in production.

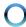

### Also included in September are some movies that I had never heard of before (most likely "B" run films).

I suspect, over time, and with wise programming choices, Comet TV will continue to grow and evolve. There are a literal TON of SciFi shows out there that are no longer in production and that no longer have an outlet. If their programming department can obtain the broadcast rights to those programs, Comet TV should continue to grow.

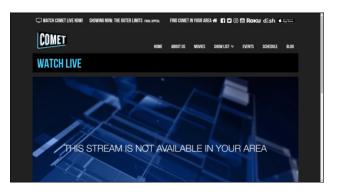

I do know that the website is viewable in the U.S. without any problems. Our fearless moderator **scoundrel** was able to watch it with no problem, using smartDNS, from Sweden, so that might be one way to circumvent GDPR restrictions many sites impose when viewing from the EU. Another answer to those experiencing blocks to viewing the content would include using a VPN server based in the U.S.

**Frazelle09** tried to connect from Mexico. The first time, he attempted to connect while he was connected to a VPN server located in Canada. He got the screen pictured above. Then, he turned off his VPN, attempting to connect from his ISP in Mexico. He got the same results. So, out of curiosity, I changed my VPN server to one out of Southampton, UK, and then another one out of Austria. I also got the exact same message both times. But, changing it back to the U.S. based VPN server that I normally use, I was able to stream the "Watch Live" content without any problem. So, it appears that this is a U.S. only service, but one that

is easily circumvented by using scoundrel's method of using smartDNS, or by using a U.S. based VPN server. If you're a U.S. based visitor, then, of course, you have no other "hoops" to jump through to view the live streaming of Comet TV's programming.

Comet: Blazing A SciFi Trail Across The Sky

So, unleash your inner SciFi geek (c'mon ... you know it's in there!), and start watching some classic SciFi programming today, for free!

# **Screenshot Showcase**

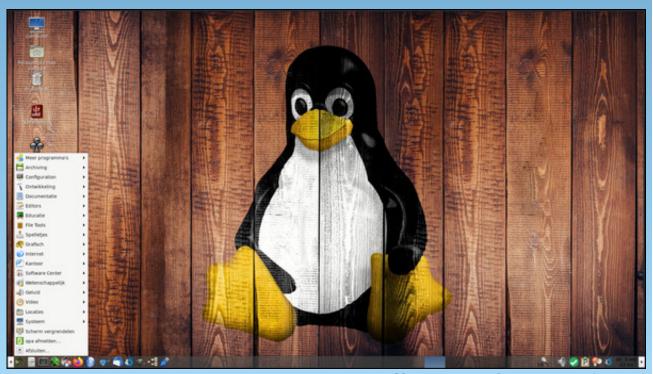

Posted by mutse, September 3, 2020, running Mate.

# **PCLinuxOS** Puzzled Partitions

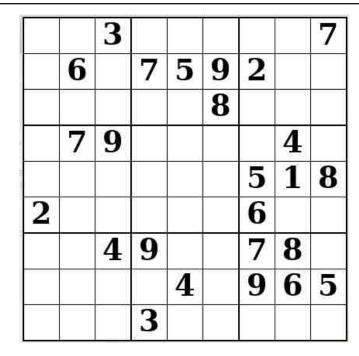

SUDOKU RULES: There is only one valid solution to each Sudoku puzzle. The only way the puzzle can be considered solved correctly is when all 81 boxes contain numbers and the other Sudoku rules have been followed.

When you start a game of Sudoku, some blocks will be prefilled for you. You cannot change these numbers in the course of the dame.

Each column must contain all of the numbers 1 through 9 and no two numbers in the same column of a Sudoku puzzle can be the same. Each row must contain all of the numbers 1 through 9 and no two numbers in the same row of a Sudoku puzzle can be the same.

Each block must contain all of the numbers 1 through 9 and no two numbers in the same block of a Sudoku puzzle can be the same.

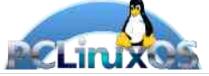

#### SCRAPPLER RULES:

1. Follow the rules of Scrabble®. You can view them here. You have seven (7) letter tiles with which to make as long of a word as you possibly can. Words are based on the English language. Non-English language words are NOT allowed.

2. Red letters are scored double points. Green letters are scored triple points.

3. Add up the score of all the letters that vou used. Unused letters are not scored. For red or green letters, apply the multiplier when tallying up your score. Next, apply any additional scoring multipliers, such as double or triple word score.

4. An additional 50 points is added for using all seven (7) of your tiles in a set to make your word. You will not necessarily be able to use all seven (7) of the letters in be able to use all seven (7) of the letters in S your set to form a "legal" word.

your set to form a "legal" word. 5. In case you are having difficulty seeing the point value on the letter tiles, here is a list of how they are scored: 0 points: 2 blank tiles 1 point: E A LO N R T L S LL

- 1 point: E, A, I, O, N, R, T, L, S, U
- 2 points: D, G
- 3 points: B, C, M, P
- 4 points: F, H, V, W, Y
- 5 points: K
- 8 points: J, X 10 points: Q, Z

Download 6. Optionally, a time limit of 60 minutes should apply to the game, averaging to 12 minutes per letter tile set. 7. Have fun! It's only a game!

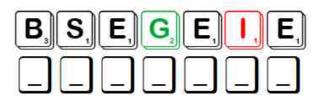

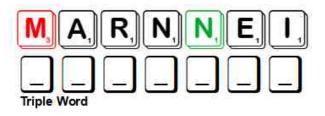

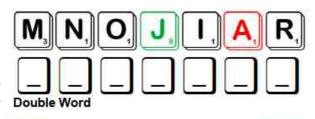

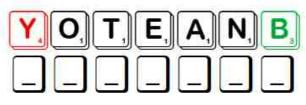

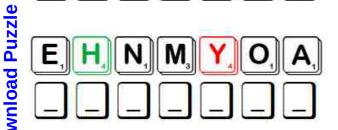

Possible score 303, average score 212.

# **PCLinuxOS Word Find: October 2020** Military Terms

Y E D A G I R B X C L N V E C U R T H J O K E I O H E L B O T Y V J J L I S I M N A E X W S E N I R A M E I G Y Y N O E I L L V A J S T C O Y D C N A A I Z J X O K K D W M C F P Y R E Z E P S S H R D R M X E I I R E P O O R T A R A P G W L U U X J N I E D S L H I J U E R R F T H R I D R S X L H A J C Y X V L O A T I E M R D O C V A U A R E G I M E N T Z S L E H R L G U L Y B I V A X J L S C M U R P I H S E L T T A B S O A I Q W Z O O F C L J Q X N T J B Q E W Z Y B U W R R M L B E S Y K I R C E X Y C C A E F M T U K L N I Q P M R T T A M H D U J R N N L Y E V M N Z A R X M S B A E V I L R I N N F R E E L O O I T V X O O N D R R A X N H M C S O A O L A 0 0 K 0 U H J N 0 T G E Y M B I C B V W F 0 P T W A C H L E IGUCFOAZEAYAEBAEREYALLIYBBIGEG T R P Y O I M S C B B G O L B I I S A C D C H L O G T F R R A E N H N R N H R H O M T T C L A I U R E F S F A S C U Y E N N F O O R P U O A B F L K E I M E X M L S D O E T A T J S N A R E T E V O F A A N U O N K H G Y E N X I A R X T T B Y H D O Y E V C Y R D T Y L Z R N B E S K N O M N D O R A I R D E O G Y S A D I A R D D G G H V E V W K A I G H A F D B E A L A G G R M R A N L S L B X L V C U S N C P T E L U B D N N A N N U E N O H T L U A S S A I L N B U P O H I V U P A N J U V V N Q E D A K C O T S F F C E N E G O E U G N X M D U E N O T C Y Q O O G W V Z L F H T B U D V L I Y R X U I C G R C K A G A W B A P W W P D Y J G S G T P R S B C X D M O S M H A C A M O U F L A G E R D B H L G R E D H G I M O S M I G E B R E C I F F O T N A R R A W Y U Z X N K S N H T O Z A S R F L R M D M R B A R R A C K S P W D X R A Y X X P B D Q N V D R A R M O R E D V E H I C L E W M R C X N Y R O M R A S E R G E A N T E L K V W A O W I T V S X E R J T O P S A Y S U X T A W H V G Q U A R T E R M A S T E R Q X R W N E P L

| AIR FORCE        |
|------------------|
| AMMUNITION       |
| ARMISTICE        |
| ARMORED VEHICLE  |
| ASSAULT          |
| BARRACKS         |
| BATTLEFIELD      |
| BAYONET          |
| BOMBARDMENT      |
| CAMOUFLAGE       |
| CORPORAL         |
| GUNNERY SERGEANT |
| MAJOR            |
| MIDSHIPMAN       |
| PARATROOPER      |
| QUARTERMASTER    |
| SEAMAN           |
| SQUADRON         |
| SUBMARINE        |
| TRUCE            |
| VETERAN          |
| WARRANT OFFICER  |
|                  |
|                  |

#### **Download Puzzle Solutions Here**

### **PCLinuxOS Puzzled Partitions**

# Military Terms Crossword

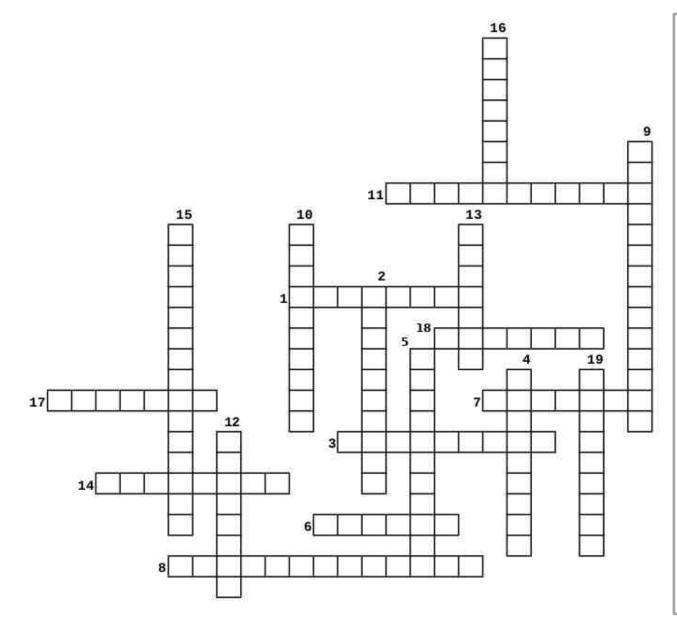

- 1. A naval unit consisting of two or more divisions of a fleet.
- 2. Natural coloring or form that enables a person or animal to blend in with its surroundings.
- 3. Relating to projectiles or their flight.
- 4. An agreement made by opposing sides in a war to stop fighting for a certain time.
- 5. A US military decoration awarded to any member of the armed forces who is wounded in action.
- 6. A petty officer performing chiefly clerical duties in the US Navy.
- 7. A subdivision of an army.
- 8. An officer responsible for the food, clothing, and equipment of troops.
- 9. An officer who acts under a warrant from a department of the government.
- 10. A student training to be a commissioned naval officer, especially a student at a naval academy.
- 11. A type of soldier who is trained to enter combat zones by parachuting from aircraft.
- 12. A non-commissioned officer ranking in the army above a private first class and below a sergeant
- 13. A person who has served in the armed forces.
- 14. A naval unit consisting of two or more divisions of a fleet.
- 15. A non-commissioned officer of rank E-7 in the US Marine Corps, ranking above a staff sergeant and below a master sergeant or first sergeant.
- 16. A military unit of ground troops consisting of at least two battalions, usually commanded by a colonel.
- 17. An army officer of high rank, in particular, ranking below a brigadier general.
- 18. A blade that may be fixed to the muzzle of a rifle and used to stab an opponent
- 19. A large body of troops ready for battle, especially an infantry unit forming part of a brigade.

### **Download Puzzle Solutions Here**

# Mixed-Up-Meme Scrambler

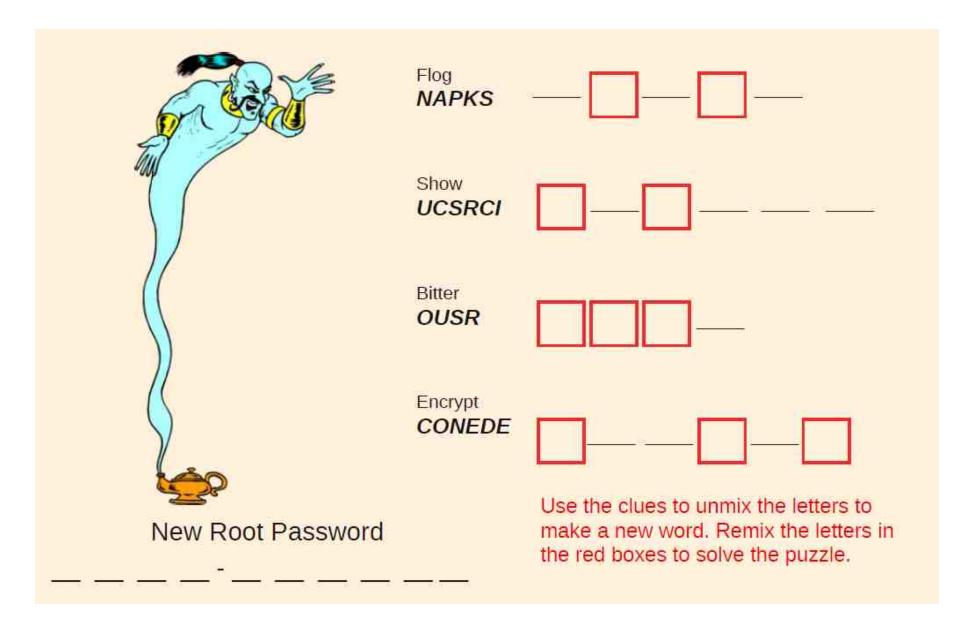

### **Download Puzzle Solutions Here**

# **More Screenshot Showcase**

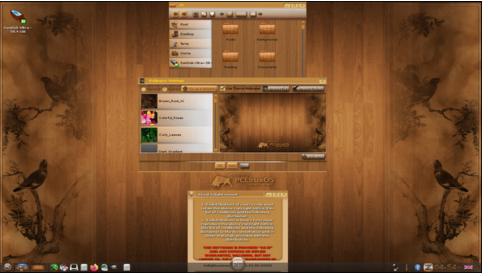

Posted by OnlyHuman, September 7, 2020, running e24.

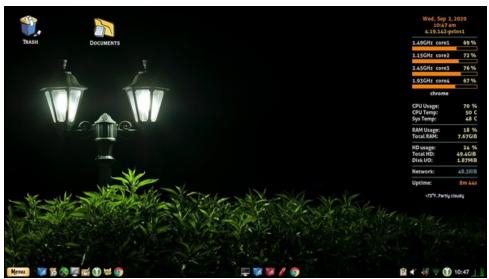

Posted by Yankee, September 1, 2020, running LXDE.

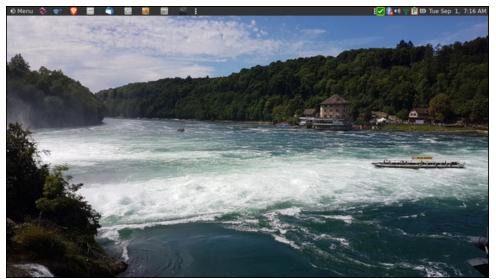

Posted by brisvegas, August 31, 2020, running Mate.

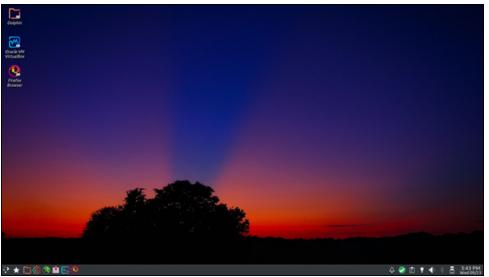

Posted by Tex, September 23, 2020, running KDE.